# Shareable Science: *Analysis, Archiving, and Authoring for Collaboration*

Elizabeth DuPre [@emdupre\\_](https://twitter.com/emdupre_) 7 August, 2019

## Science today

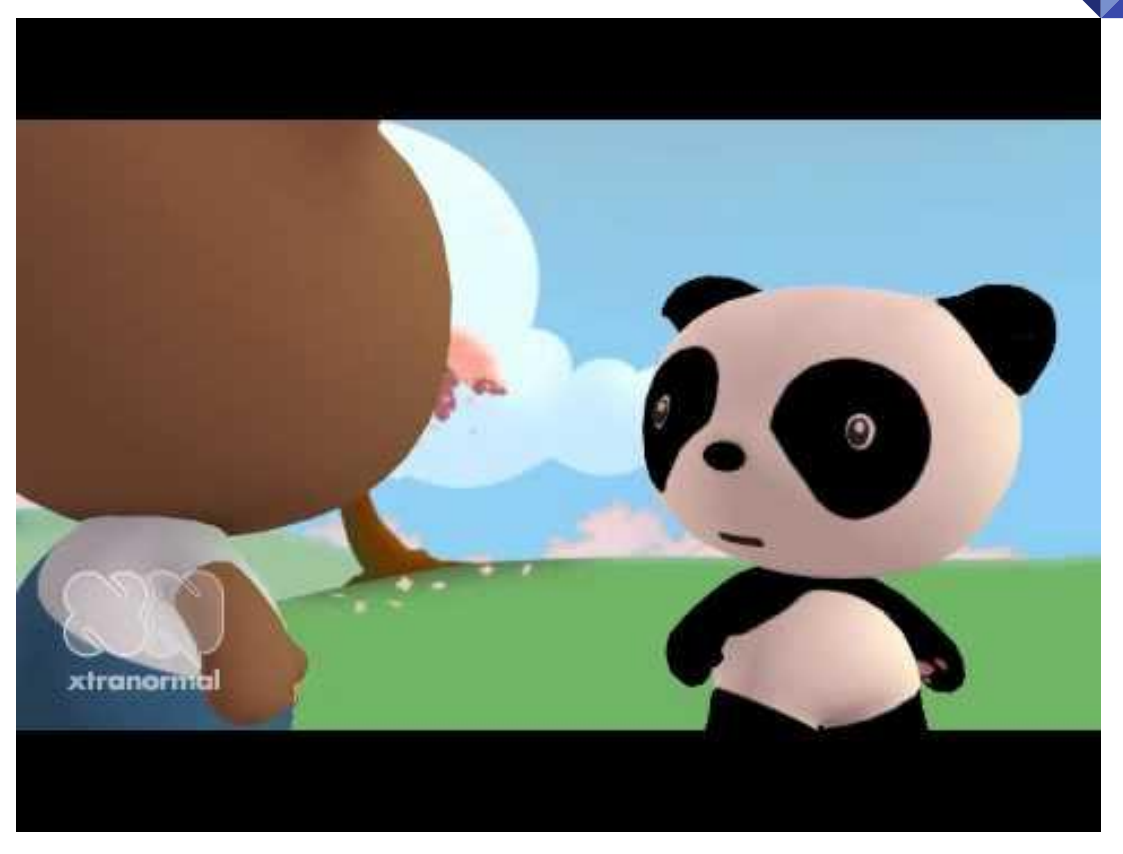

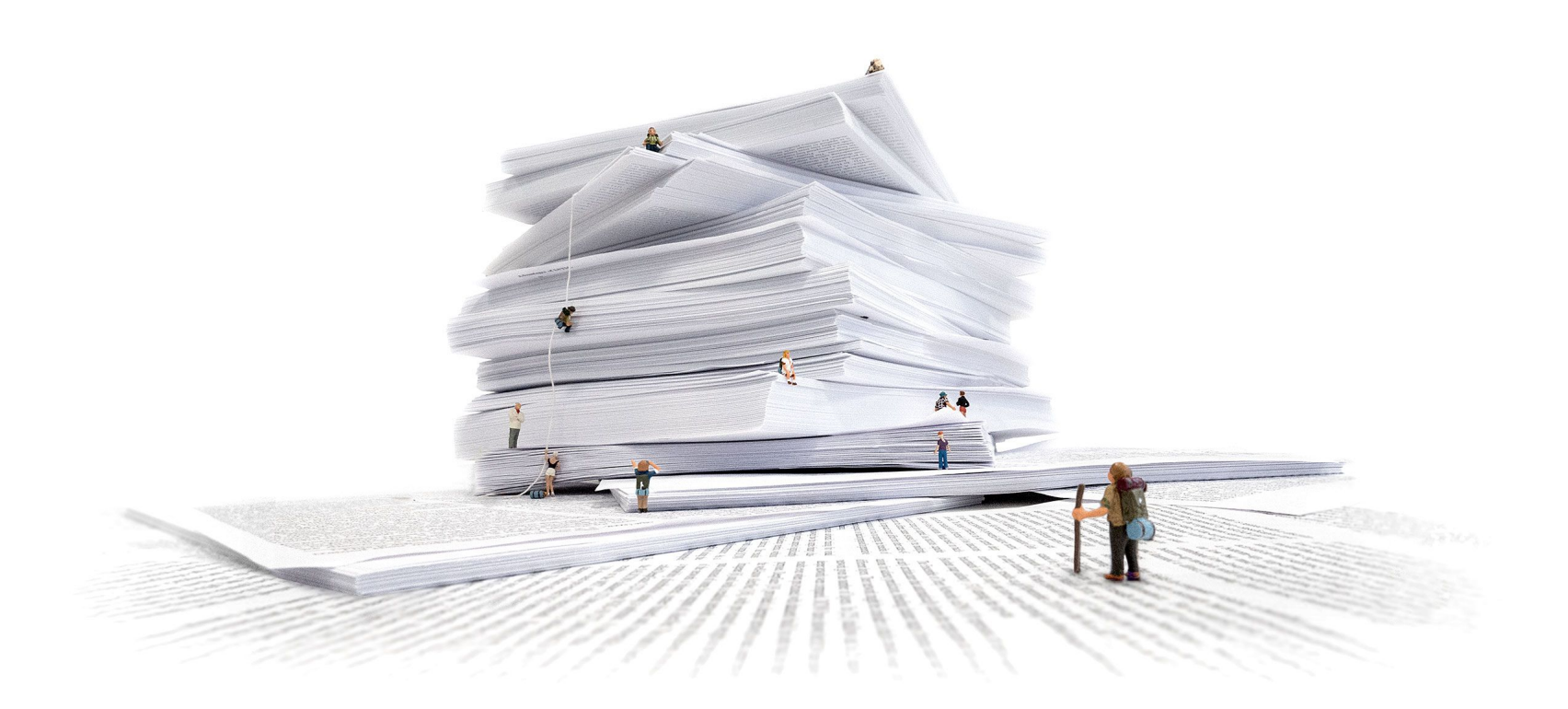

### Olah & Carter (2017). Research Debt. *Distill*.

## An outline for this morning

- Community-based project management
- A practical introduction to pyBIDS
- Authoring for collaboration
- A practical introduction to Jupyter Notebooks and **JupyterLab**

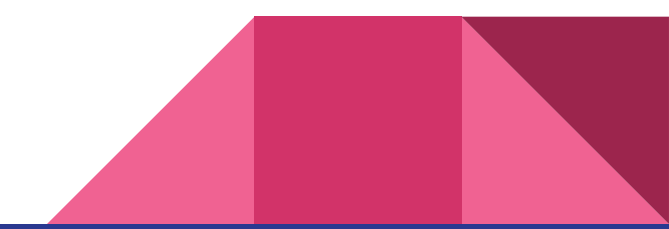

## An outline for this morning

- Community-based project management
- A practical introduction to pyBIDS
- Authoring for collaboration
- A practical introduction to Jupyter Notebooks and **JupyterLab**

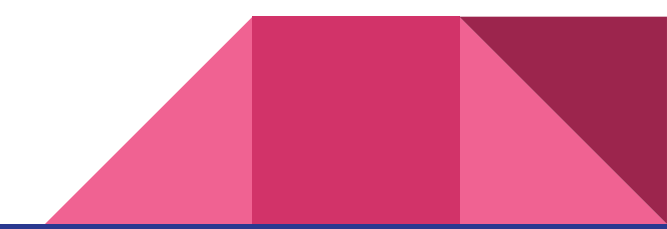

# BIDS & the TIER Protocol

*Community-based standards for project management*

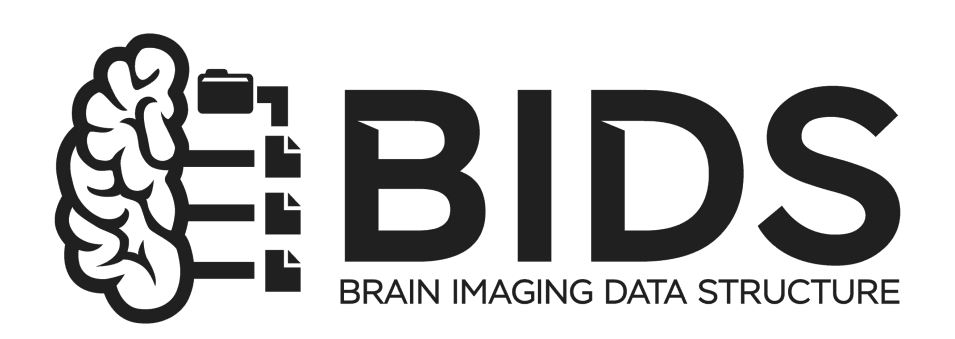

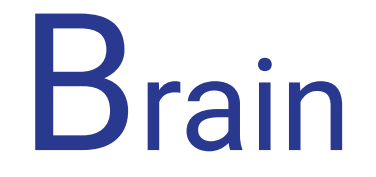

Imaging

Data

Structure

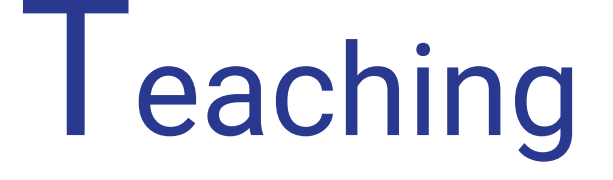

Integrity in

Empirical

Research

# Community-based project management standards

# Community-based project management standards

# Community-based project management standards

### Meet Professor Smith

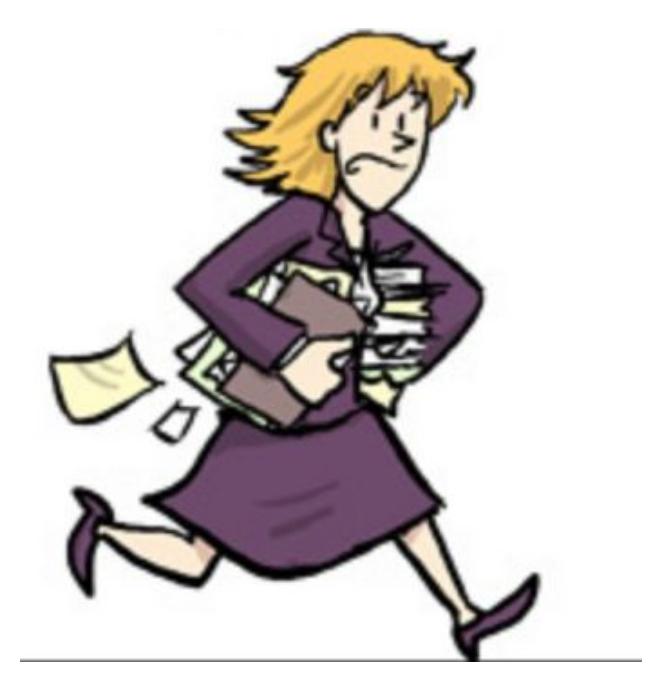

With thanks to *[Chris Gorgolewski](https://www.slideshare.net/chrisfilo1/towards-open-and-reproducible-neuroscience-in-the-age-of-big-data)*

### Meet Mike

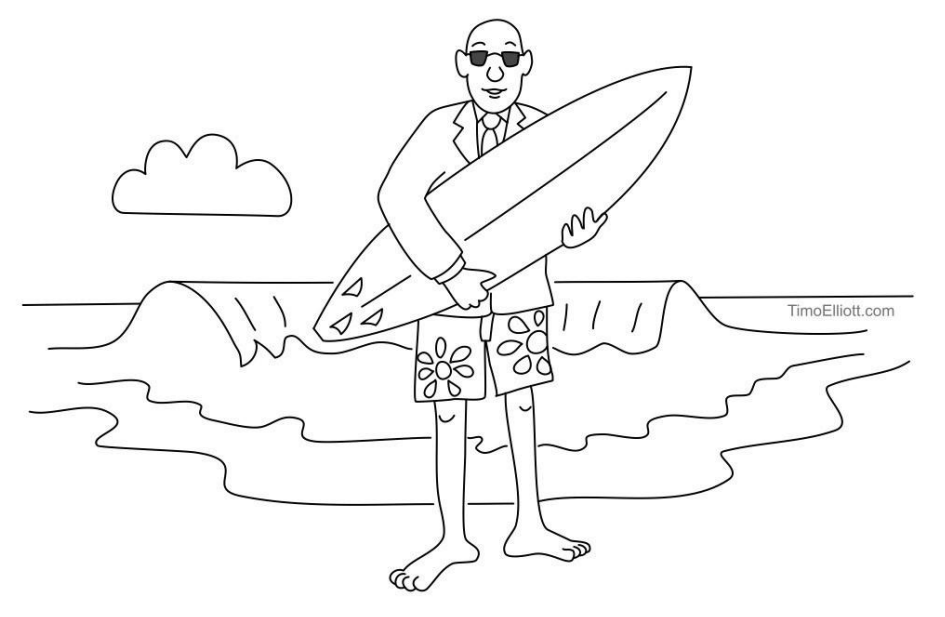

A Business Analyst that lives in California.

With thanks to *[Chris Gorgolewski](https://www.slideshare.net/chrisfilo1/towards-open-and-reproducible-neuroscience-in-the-age-of-big-data)*

### Meet Mike's project folders

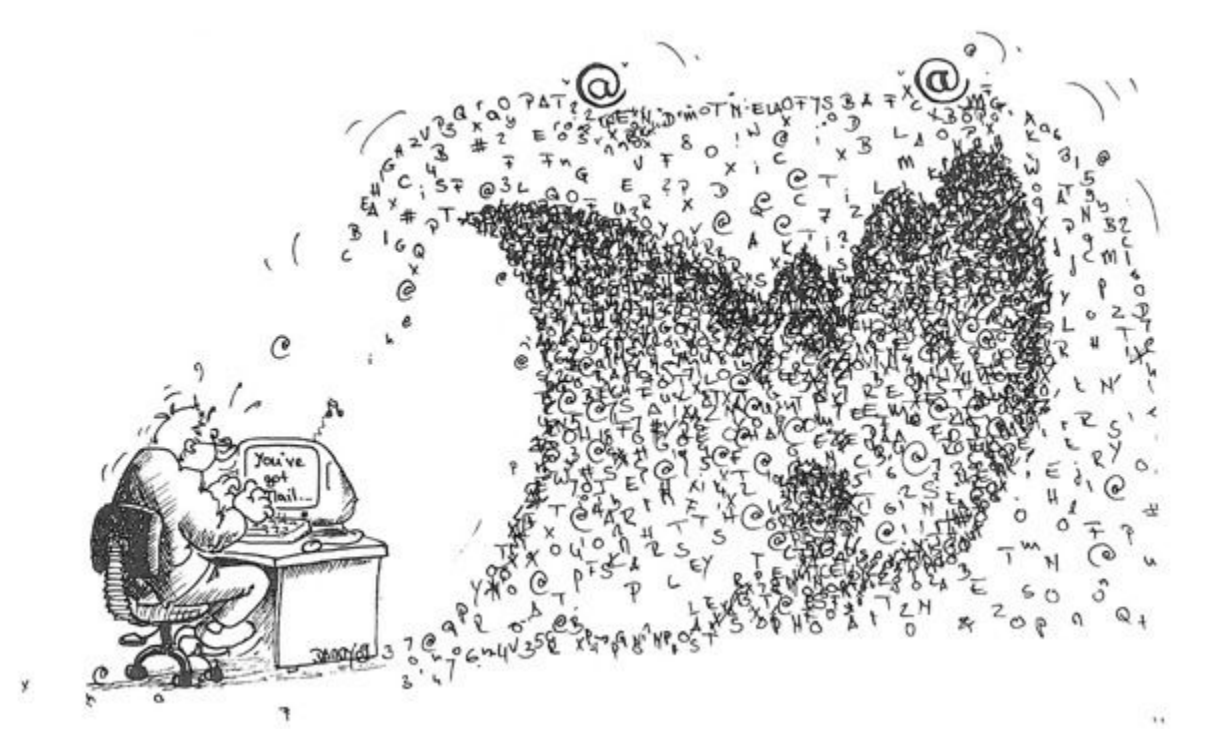

With thanks to *[Chris Gorgolewski](https://www.slideshare.net/chrisfilo1/towards-open-and-reproducible-neuroscience-in-the-age-of-big-data)*

# **Your number one collaborator is yourself 6 months ago:** *And she doesn't answer emails*

# Community-based project management standards

### Houston, we have a problem

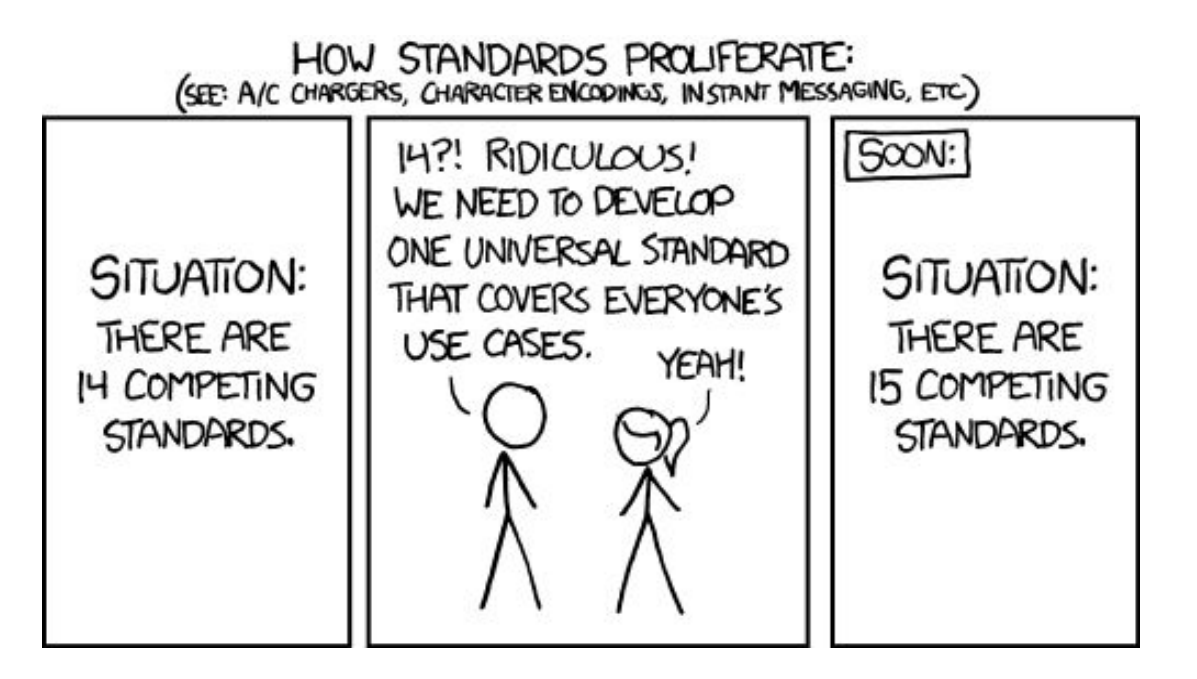

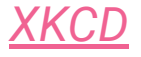

## Community-based standards

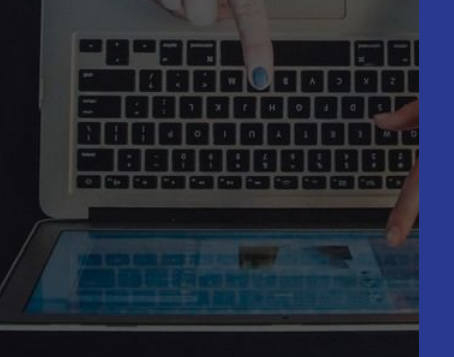

- Developed **openly**
- Strive for **consensus** in decision-making
- Designed to **empower** and equip community members

https://mozilla.github.io/open-leadership-training-series

### A (quick) case study

## **Open Science Framework**

### A scholarly commons to connect the entire research cycle

## The Reproducibility Project

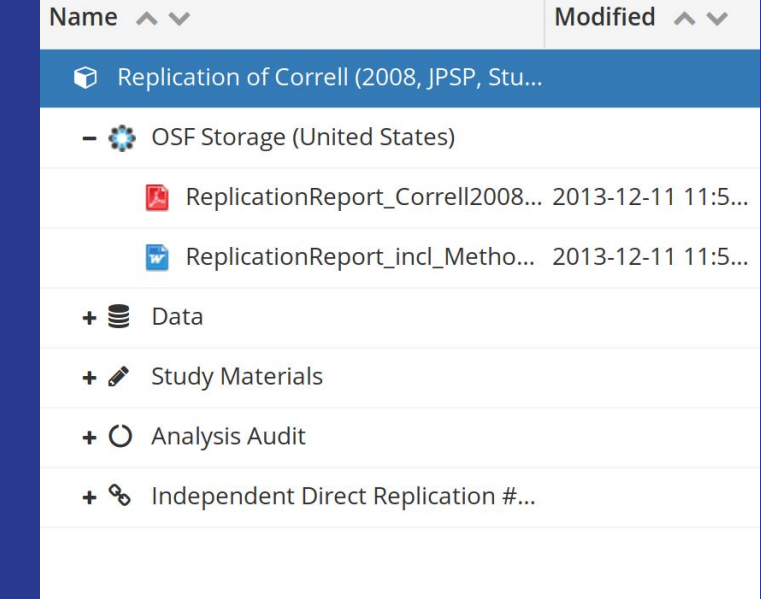

https://osf.io/fejxb/

## The Reproducibility Project

… still did not have fully standardized project organization !

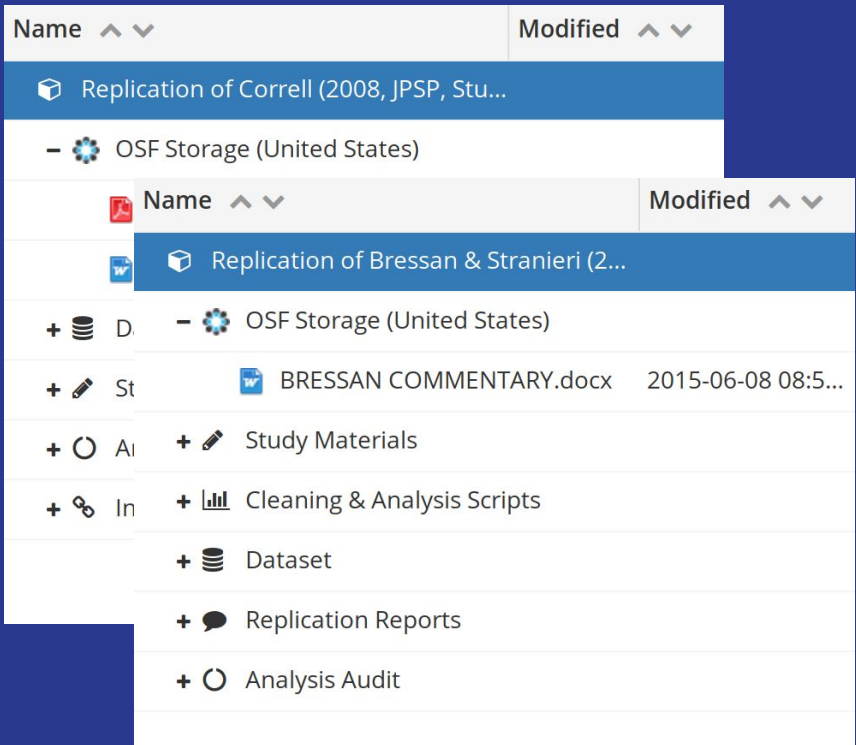

https://osf.io/fejxb/ https://osf.io/blcj6/

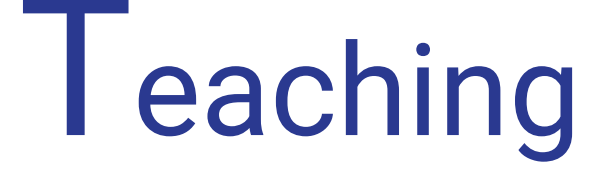

Integrity in

Empirical

Research

## Project TIER

### Raw Data

Analysis Code + Analysis Data

### **Documents**

A copy of **every original data file** from which you extract any of data used in your study.

Your original data files **serve as a record** of the data you began the project with.

One or more files containing code used for the study... should **execute all the data processing and analysis necessary to replicate the study** and reproduce the reported results

**Documentation to understand the study**

- A copy of your final paper
- Your Data Appendix
- Your README file

https://www.projecttier.org/

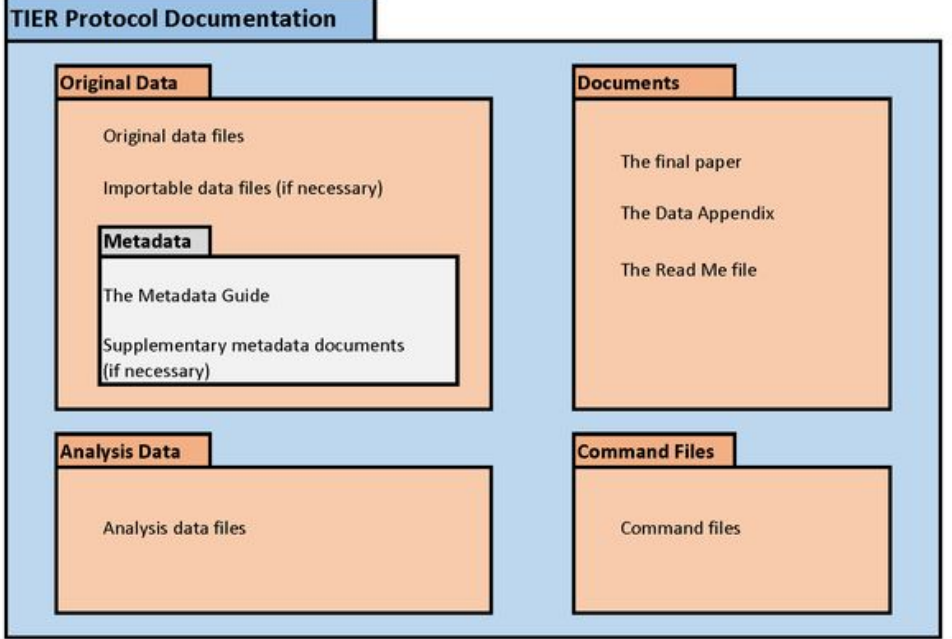

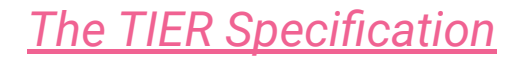

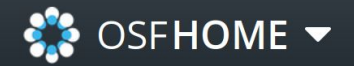

TIER Protocol 3.0: Template Files Wiki Analytics Registrations

### TIER Protocol 3.0: Template

**Contributors: Norm Medeiros, Richard Ball** 

Forked from osf.io/7g6cn on 2016-09-16 12:43 PM

Date created: 2016-09-08 11:17 PM | Last Updated: 2018-01-22 11:36 AM

Identifiers: DOI 10.17605/OSF.IO/YBZXE | ARK c7605/osf.io/ybzxe

Category: @ Project

Description: This project is designed to support Haverford College economics majors who produce empirical theses. The structure is based on the

 $\boldsymbol{\mathcal{C}}$ 

Search

Support

Donate

TIER Documentation Protocol. Additional information about Project TIER is available at http://projecttier.org

Wiki

This template was constructed for use by individuals who wish to follow the TIER Protocol for conducting and documenting an empirical research project.

Information about the TIER Protocol, and in particular about how to use this template, can be found on the Project TIER website.

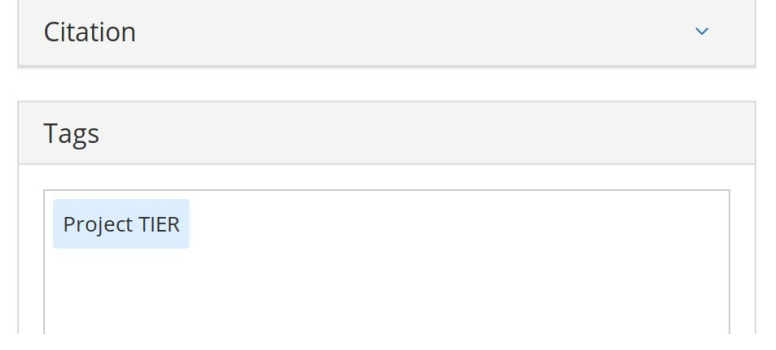

Public  $892$  $\cdots$ 

https://osf.jo/vbzxe

Sign Up

#### **Articles in this section**

#### **Create DOIs**

**Generate Citations** 

#### **Create Custom Citations**

**Tag Your Project** 

**Tag Your Registration** 

### **Create DOIs**

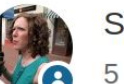

Sara Bowman 5 months ago

In addition to its own unique, persistent URLs, OSF offers DOIs for your public research. This help guide will walk you through how to generate DOIs for public projects and registrations.

Follow

DOIs point to the current version of the project or registration. OSF does not support DOI versioning at this time.

#### **Articles in this section**

#### **Create DOIs**

**Generate Citations** 

#### **Create Custom Citations**

**Tag Your Project** 

**Tag Your Registration** 

### **Create DOIs**

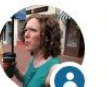

Sara Bowman 5 months ago

In addition to its own unique, persistent URLs, OSF offers DOIs for your public research. This help guide will walk you through how to generate DOIs for public projects and registrations.

DOIs point to the current version of the project or registration. OSF does not support DOI versioning at this time.

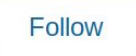

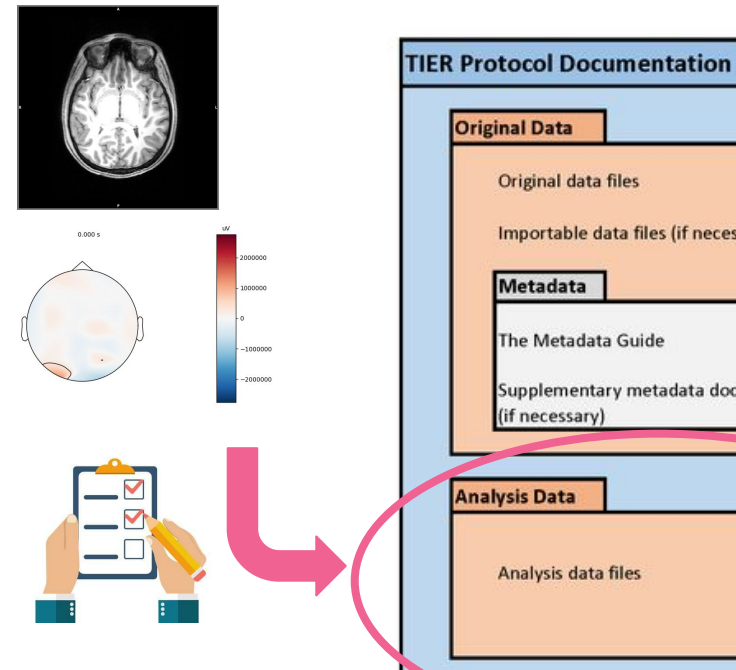

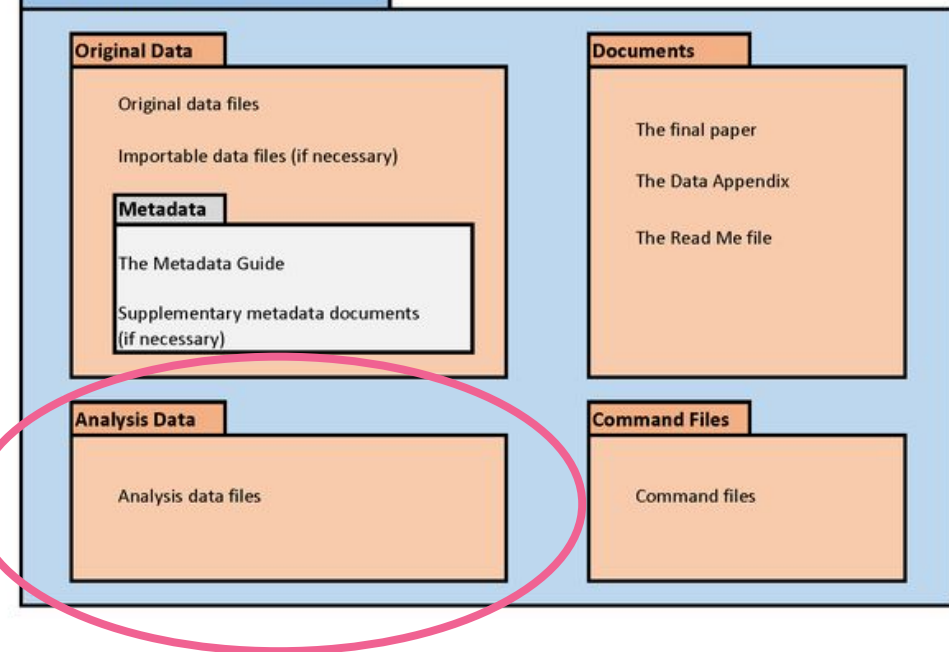

*[The TIER Specification](https://www.projecttier.org/tier-protocol/specifications/#overview-of-the-documentation)*

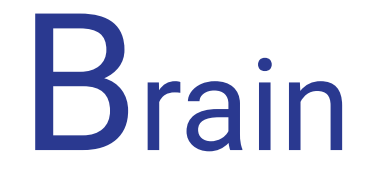

Imaging

Data

Structure

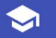

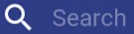

**Brain Imaging Data Structure**  $v1.2.0$ 

The BIDS Specification ~

The BIDS Starter Kit

#### The Brain Imaging Data Structure

This site serves as an online resource to see the current state of the Brain Imaging Data Structure (BIDS) specification. It contains information about the core specification, as well as many modality-specific extensions.

To get started, check out the introduction. If you'd like more information on how to adapt your own datasets to match the BIDS specification, we recommend exploring the bids-specification starter kit.

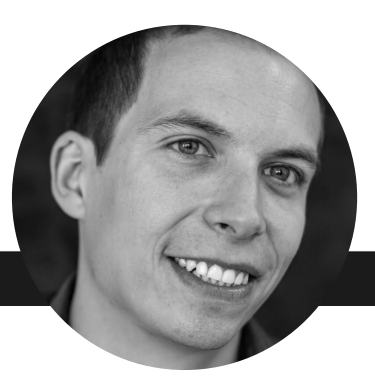

powered by MkDocs and Material for MkDocs

### Example BIDS dataset layout

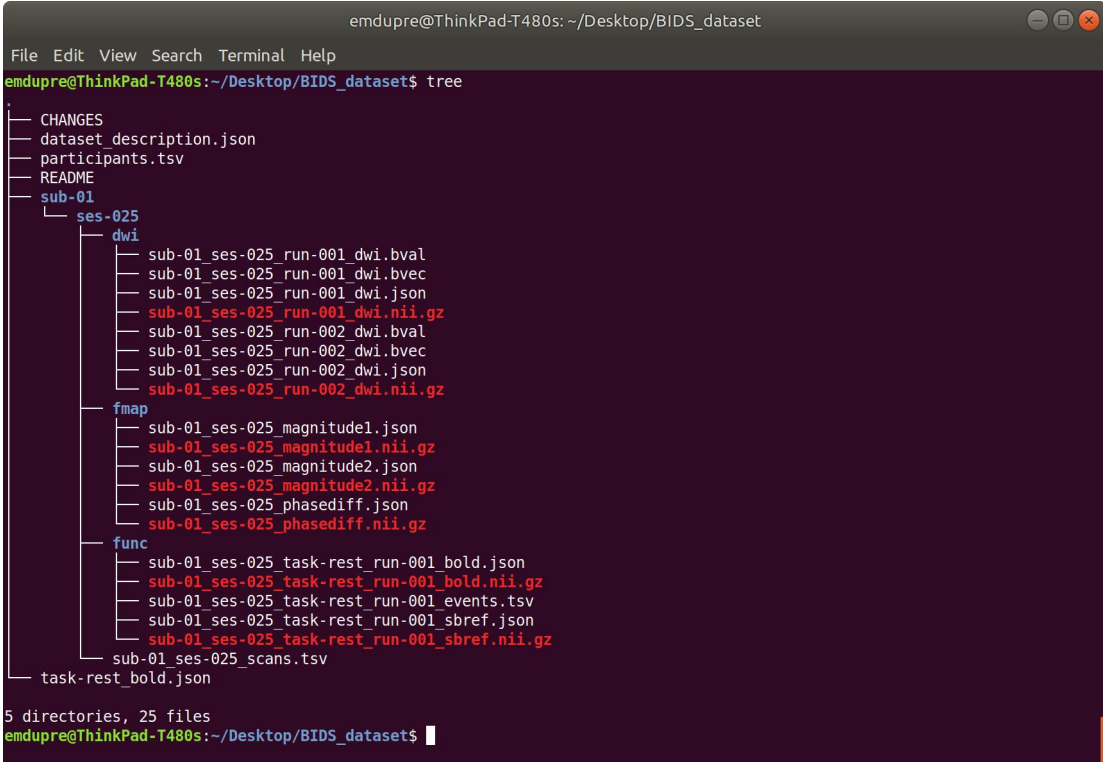

**The 80 / 20 rule** Focus on the 80% use case to enhance clarity and collaboration

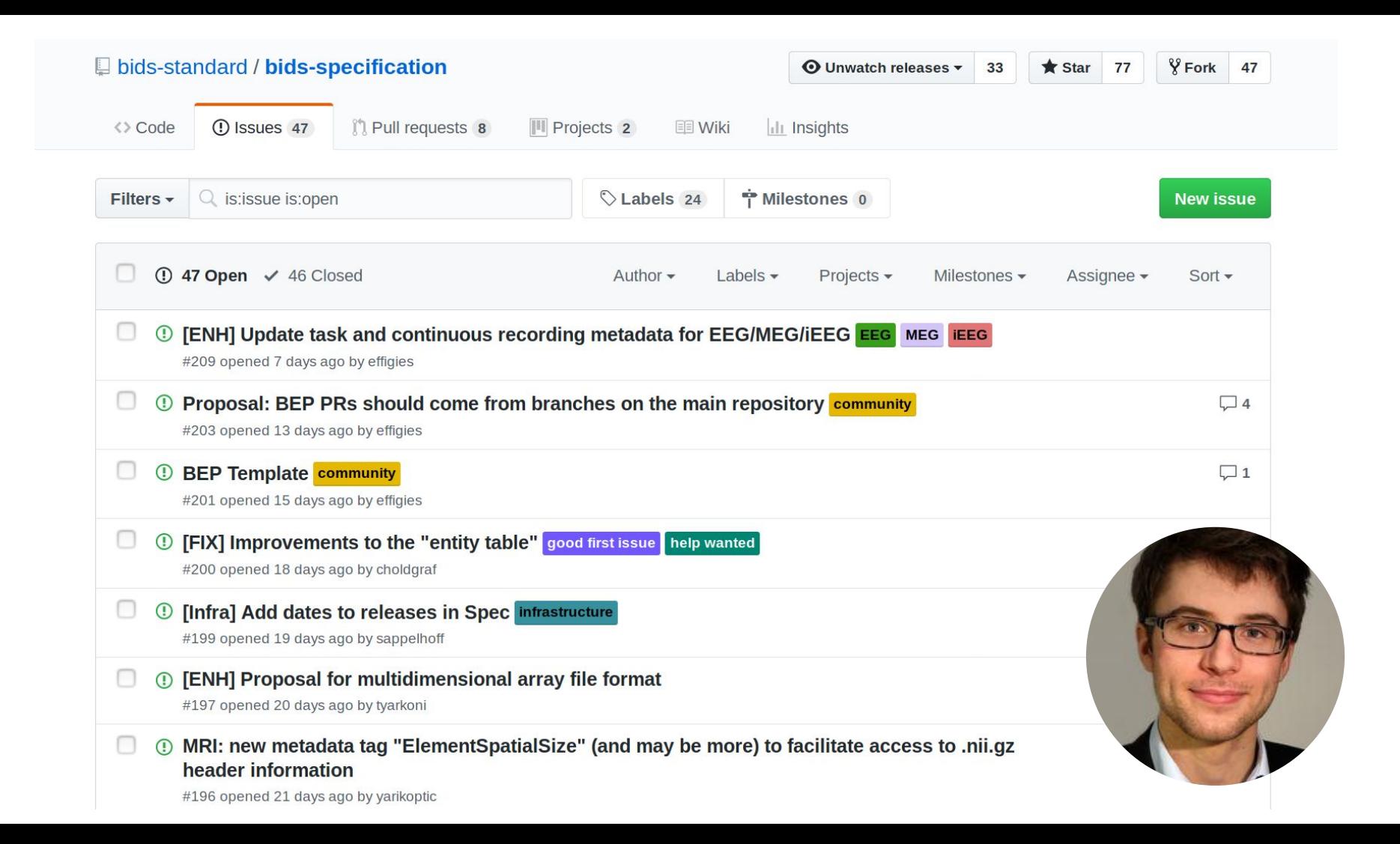

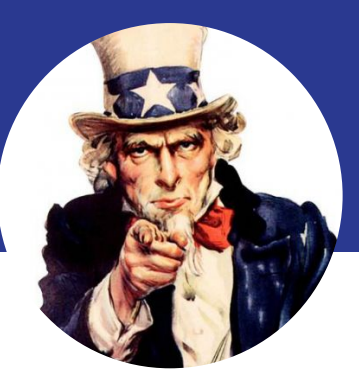

### You?

We need your expertise ! Join the [BIDS community](https://github.com/bids-standard/bids-specification) [on GitHub](https://github.com/bids-standard/bids-specification)

### **Welcome to the BIDS Starter Kit**

#### In Erer Er

How to get started with the Brain Imaging Data Structure

A community-curated collection of tutorials, wikis, and templates to get you started with creating BIDS compliant datasets.

**BIDS Homepage | Wiki | Standard | Tutorials | Chat | Forum** 

#### Click to view the intro video!

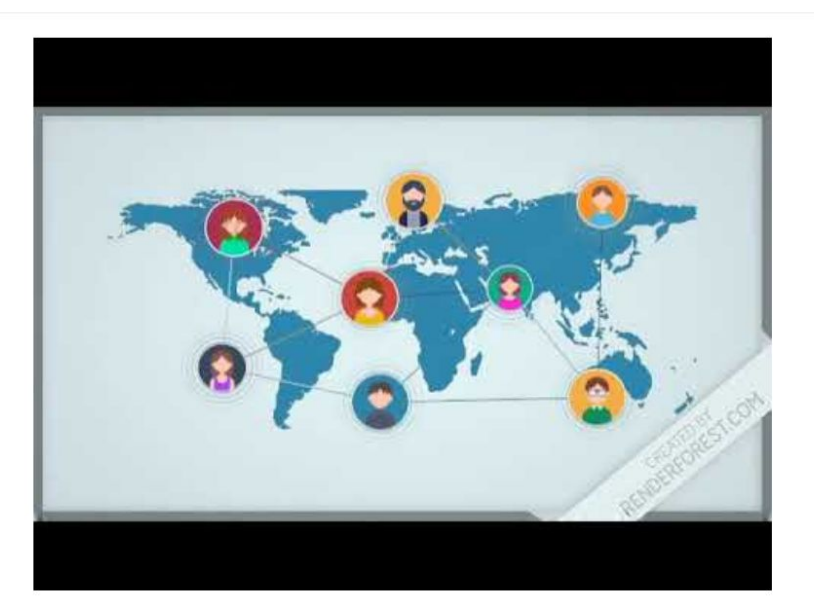

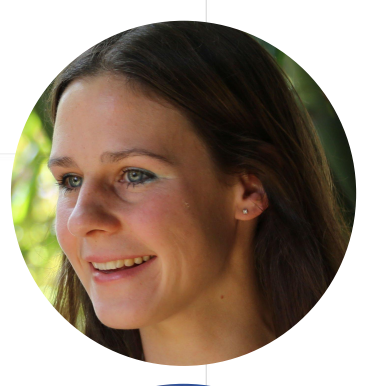

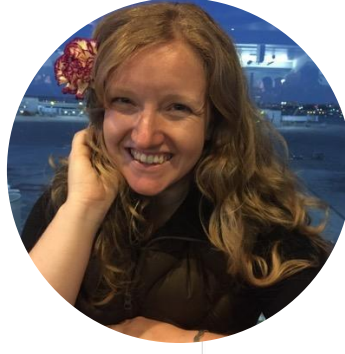

#### Select a BIDS dataset to validate

Browse... No directory selected.

Note: Selecting a dataset only performs validation. Files are never uploaded.
#### **BIDS Validator**

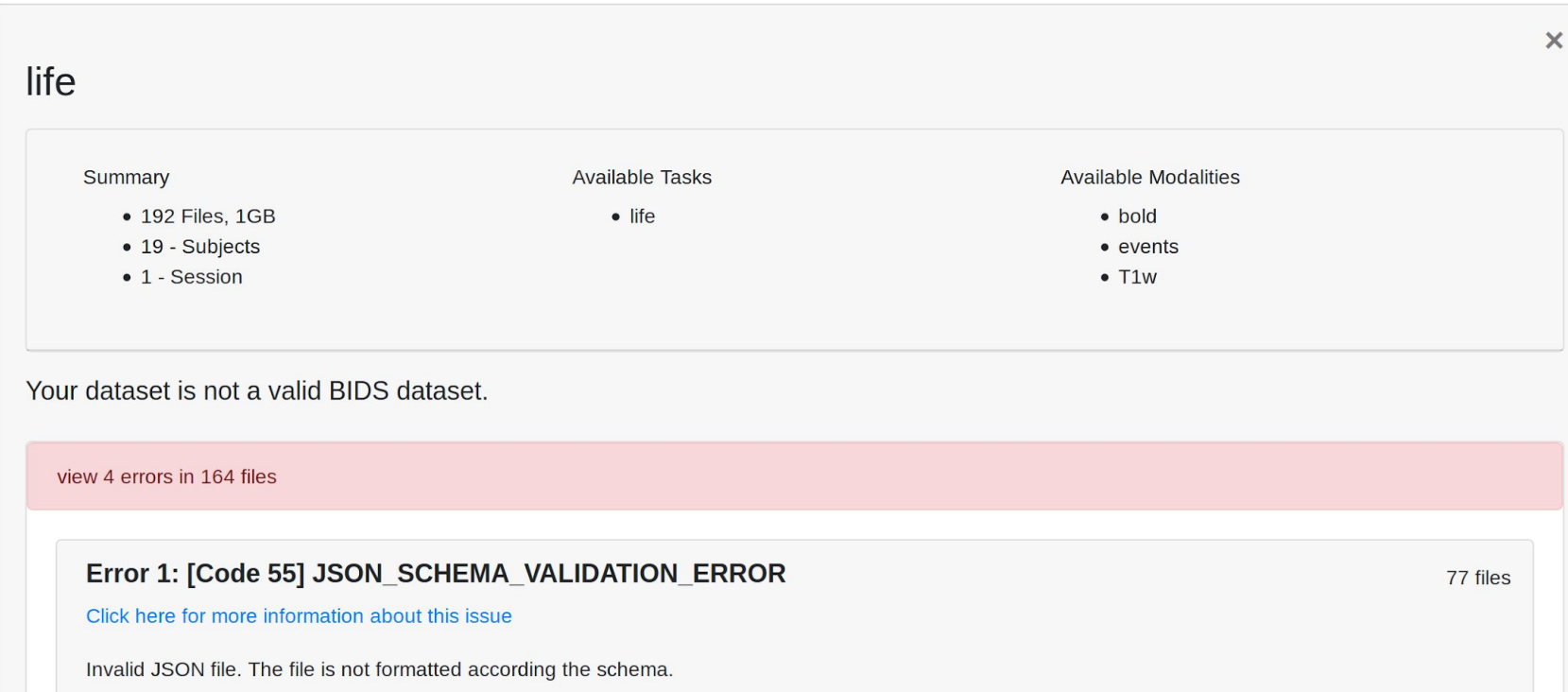

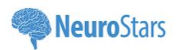

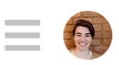

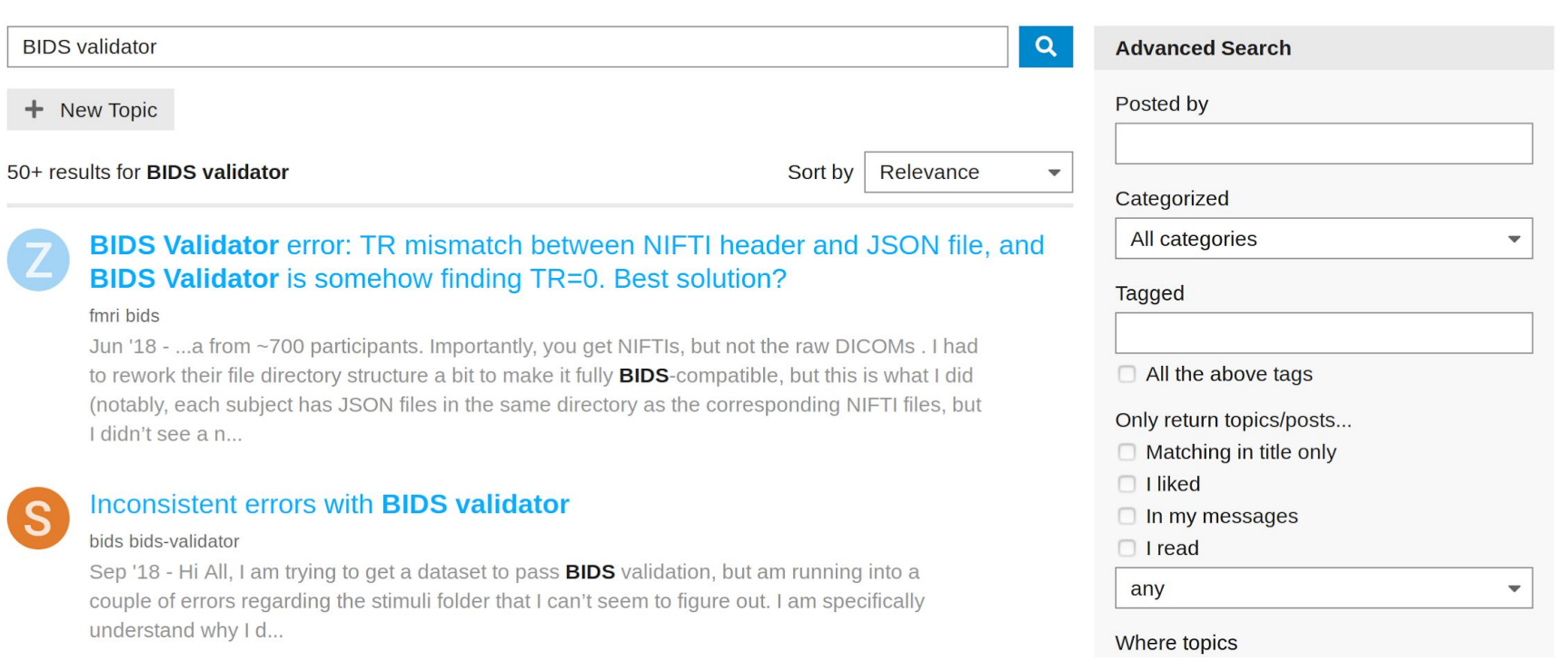

 $\mathsf{Q}$ 

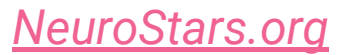

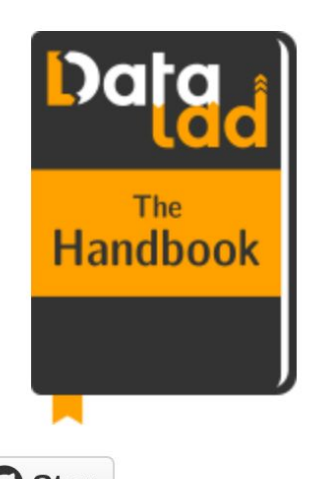

# The DataLad Handbook Data

C Star

The DataLad handbook will supply you with everything you need to get started and break new grounds with DataLad.

Important:

**Welcome to the DataLad handbook!** 

handbook.datalad.org

### Checking in on Professor Smith

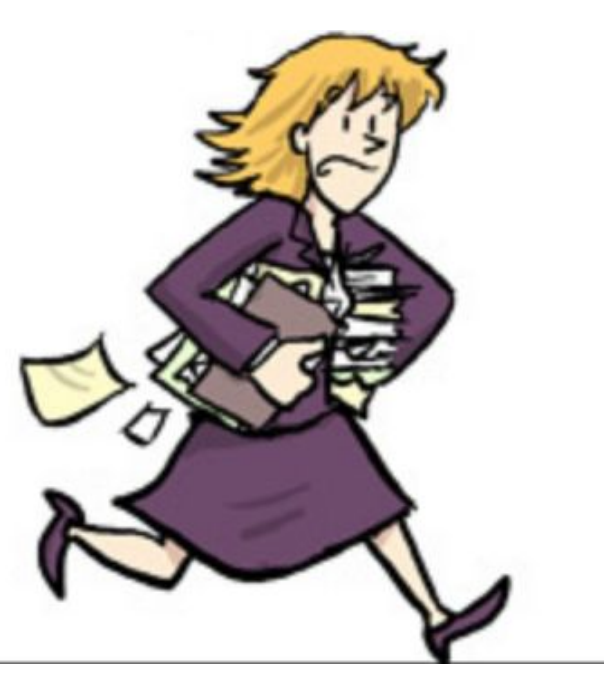

With thanks to *[Chris Gorgolewski](https://www.slideshare.net/chrisfilo1/towards-open-and-reproducible-neuroscience-in-the-age-of-big-data)*

**OpenNEURO** 

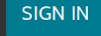

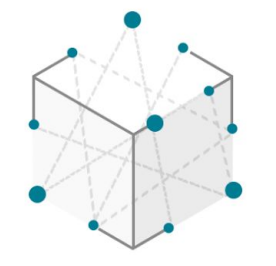

## OpenNEURO

### A free and open platform for sharing MRI, MEG, EEG, IEEG, and ECoG data

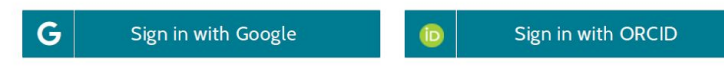

Browse 219 Public Datasets

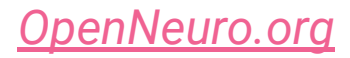

### **Recent Activity**

### **Most Active**

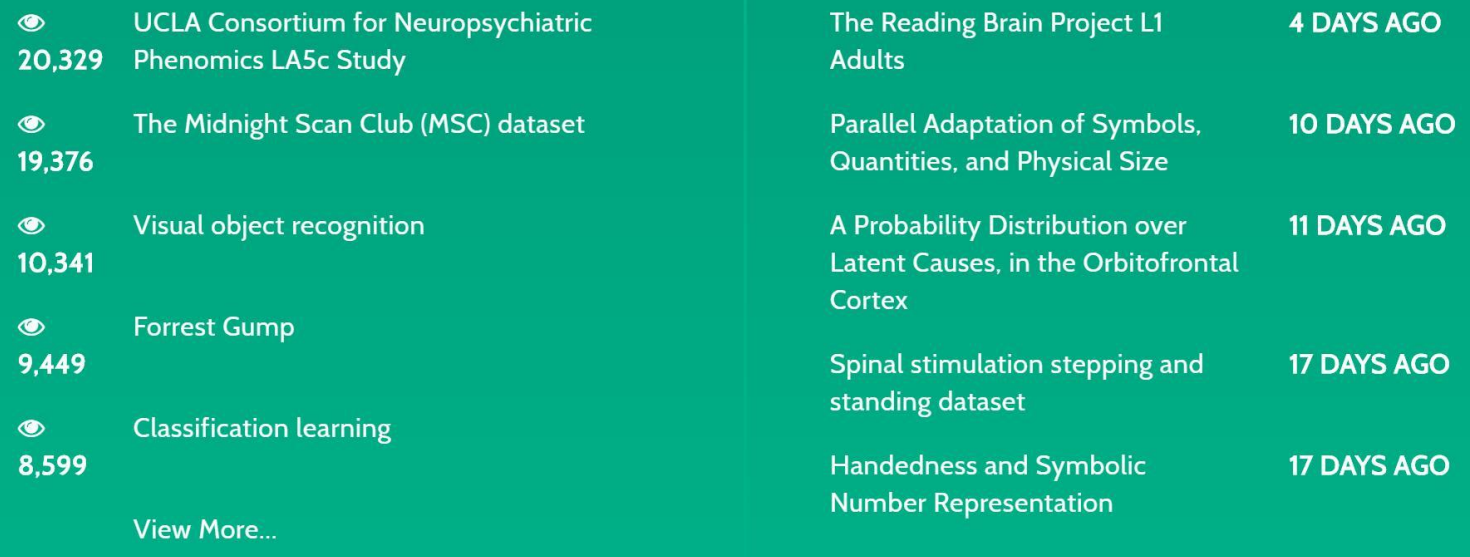

### *Recent activity on [OpenNeuro.org](https://openneuro.org/)*

**Recently Published** 

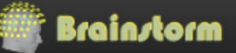

 $Q$ 

- . Select the menu File > Load protocol > Import BIDS dataset > Select folder OMEGA\_RestingState\_sample.
- Keep the default values for all the questions that may be asked during the import process (eg. number of vertices in the cortex surfaces). Once done, you should be able to access the data for the 5 subjects in your database explorer: anatomy, and subject and noise recordings.

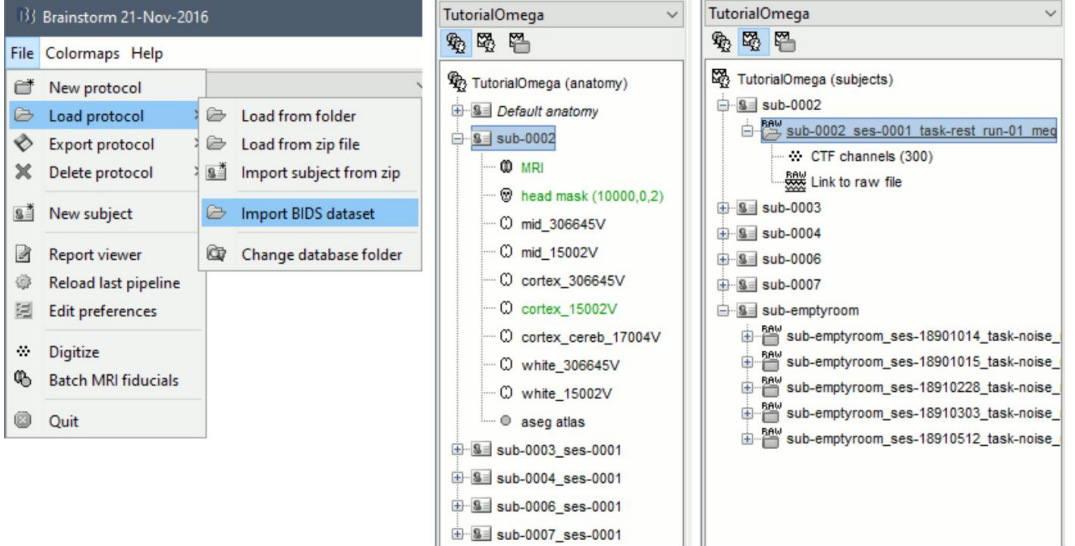

https://neuroimage.usc.edu/brainstorm/Tutorials/ RestingOmega#BIDS specifications

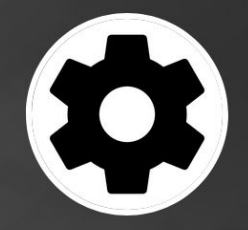

### BIDS Apps

portable neuroimaging pipelines that understand BIDS datasets

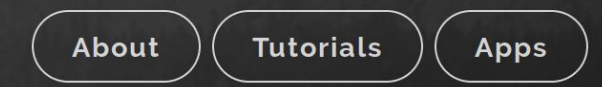

### How it works

### **Containerization**

Package your software to use in any computing environment.

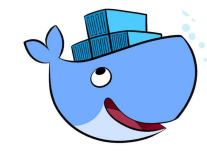

Structured queries

Know that the provided data meets certain attributes.

"pattern": "(sub-\\d+)", "directory": "{{root}}/{subject}", name": "session", "pattern": "(ses-\\d)", "directory": "{{root}}/{subject}/{session}", name": "run", "pattern": "(run-\\d+)" name": "type",

"eattern": "."\_(."?)\\."

name": "subject",

### Analysis code

**IS IS WAAT A PROGRAM** LOOKS LIKE

Currently [26 supported](http://bids-apps.neuroimaging.io/apps/) BIDS Apps. Wrap your own software with the [example app](https://github.com/BIDS-Apps/example).

### One example: fMRIPrep

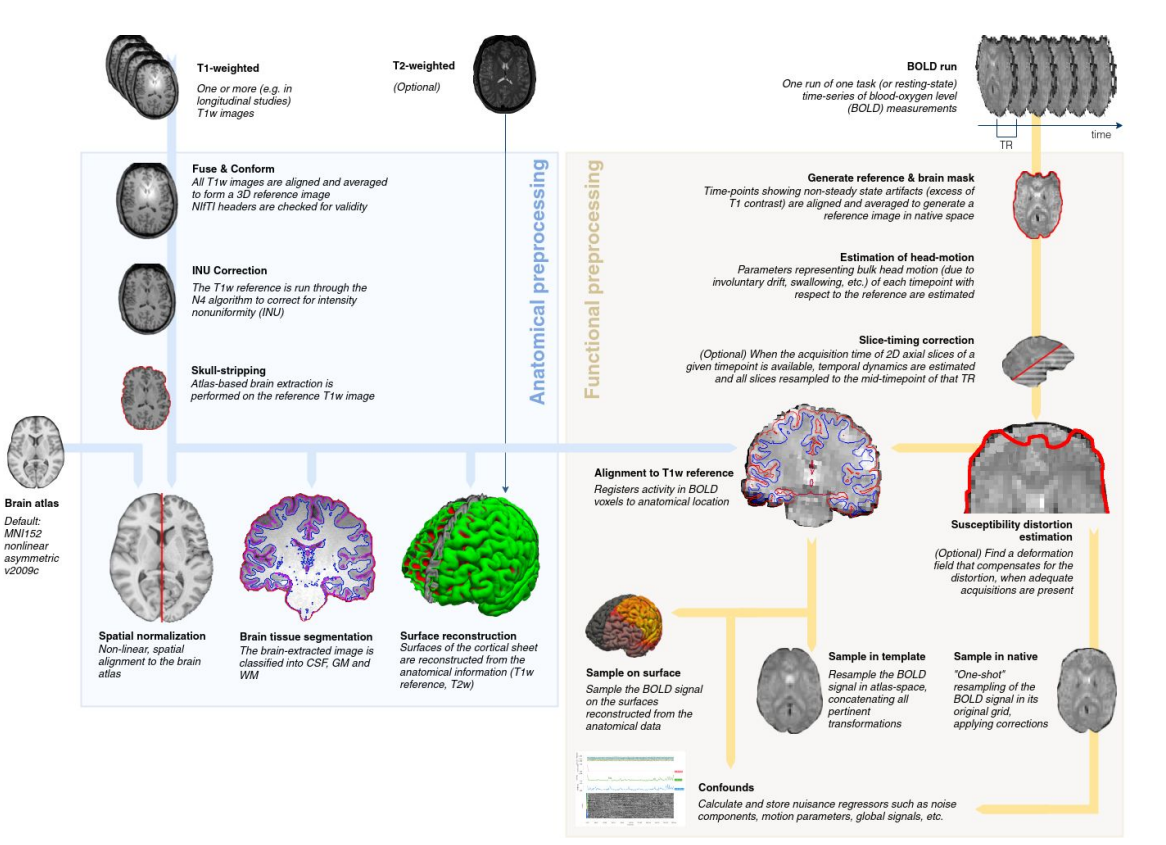

>> fmriprep \ data/ out/ \ participant \ -w work/

## Professor Smith (circa 2030)

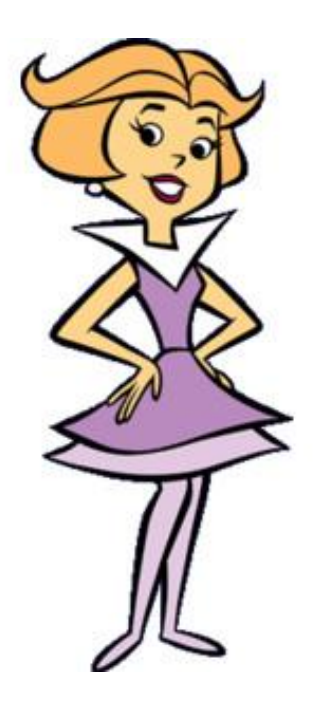

With thanks to *[Chris Gorgolewski](https://www.slideshare.net/chrisfilo1/towards-open-and-reproducible-neuroscience-in-the-age-of-big-data)*

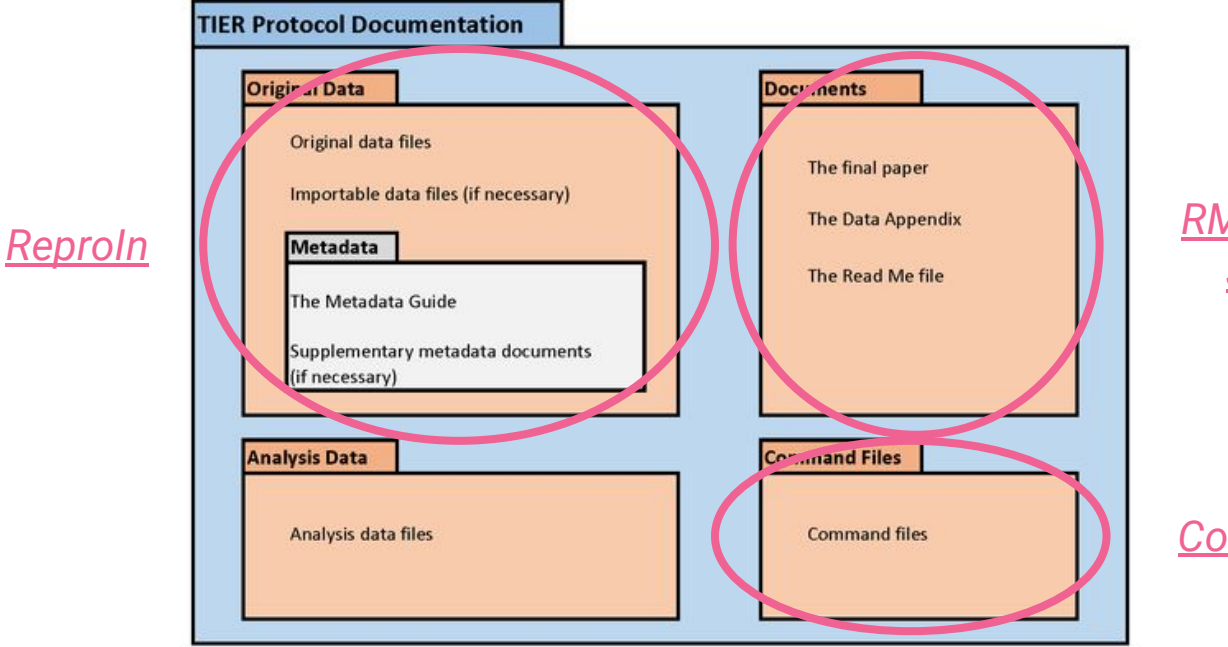

RMarkdown, Jupyter

Cookiecutter

**The TIER Specification** 

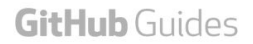

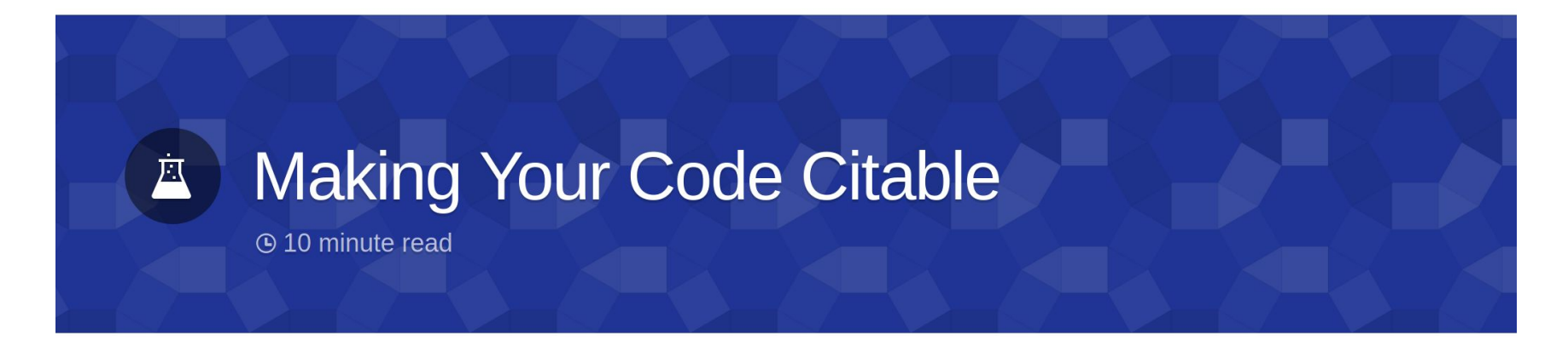

Digital Object Identifiers (DOI) are the backbone of the academic reference and metrics system. If you're a researcher writing software, this guide will show you how to make the work you share on GitHub citable by archiving one of your GitHub repositories and assigning a DOI with the data archiving tool Zenodo.

### *Zenodo GitHub integration*

Intro **Choosing Your Repo** Login to Zenodo **Check Repo Settings** 

### Acknowledgements

- Stefan Appelhoff … \$1. ■ 00 A
- Tibor Auer  $\blacksquare$
- Sylvain Baillet
- Elizabeth Bock
- Eric Bridgeford
- Teon L. Brooks  $\blacksquare$   $\blacksquare$   $\blacksquare$   $\blacksquare$   $\blacksquare$
- Suyash Bhogawar
- Vince D. Calhoun
- Alexander L. Cohen & Links
- R. Cameron Craddock
- Samir Das
- Alejandro de la Vega **Legandra**
- Arnaud Delorme
- Eugene P. Duff
- Elizabeth DuPre
- Eric A. Earl
- Anders Eklund
- Oscar Esteban LLAS …
- Franklin W. Feingold **E**
- Guillaume Flandin EL
- $\bullet$  Remi Gau  $\blacksquare$
- Satrajit S. Ghosh
- Tristan Glatard
- Mathias Goncalves
- Krzysztof J. Gorgolewski LL … <mark>3 Q F / P T</mark>r
- Alexandre Gramfort
- Jeffrey S. Grethe : W
- Yaroslav O. Halchenko
- Daniel A. Handwerker
- Michael Hanke ELS
- Michael P. Harms
- Richard N Henson
- Dora Hermes **Bill VO. 3**
- Katja Heuer
- Chris Holdgraf
- Jean-Christophe Houde
- International Neuroinformatics Coordinating Facility **11 Fig.**
- $\bullet$  Mainak Jas  $\blacksquare$
- David Keator
- $\bullet$  James Kent  $\blacksquare$
- Gregory Kiar LA
- Pamela LaMontagne
- Kevin Larcher …
- Laura and John Arnold Foundation **BR**
- Xiangrui Li

### Acknowledgements

- Dan Lurie Sull Frame
- Camille Maumet
- Christopher J. Markiewicz : [4]
- Jeremy Moreau
- Zachary Michael
- Ezequiel Mikulan BE
- $\bullet$  Michael P. Milham  $\bullet$  Q.
- Henk Mutsaerts
- National Institute of Mental Health S
- B. Nolan Nichols
- Thomas E. Nichols
- Dylan Nielson
- Guiomar Niso
- Robert Oostenveld **HAPT VAS**
- Dimitri Papadopoulos Orfanos
- Patrick Park
- Dianne Patterson
- John Pellman
- Cyril Pernet : 1
- Franco Pestilli
- Dmitry Petrov
- Christophe Philips
- Russell A. Poldrack
- Jean-Baptiste Poline
- Vasudev Raguram **Collection**
- Ariel Rokem
- Matt Sanderson
- Gunnar Schaefer
- Jan-Mathijs Schoffelen
- Vanessa Sochat
- Francois Tadel
- Roberto Toro
- William Triplett
- $\bullet$  Jessica A. Turner
- Joseph Wexler
- Kirstie Whitaker
- Gaël Varoquaux
- Tal Yarkoni 里国学风节+001 L.C.

## Take-home ideas

○ **Project management** is for everyone

○ **Community-driven standards** enable new kinds of science

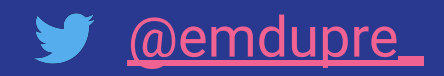

## An outline for this morning

- Community-based project management
- A practical introduction to pyBIDS
- Authoring for collaboration
- A practical introduction to Jupyter Notebooks and **JupyterLab**

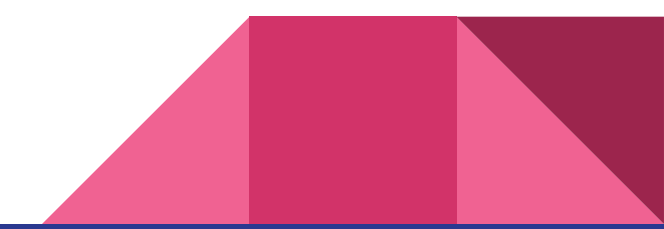

## An outline for this morning

- Community-based project management
- A practical introduction to pyBIDS
- Authoring for collaboration
- A practical introduction to Jupyter Notebooks and **JupyterLab**

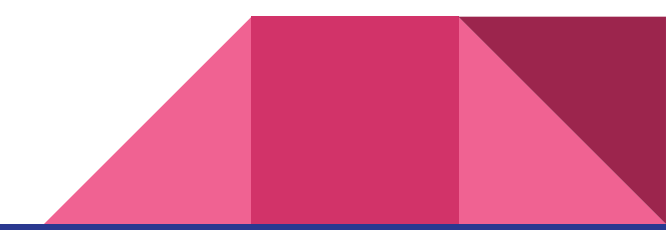

## Jupyter

### *Authoring the next generation article*

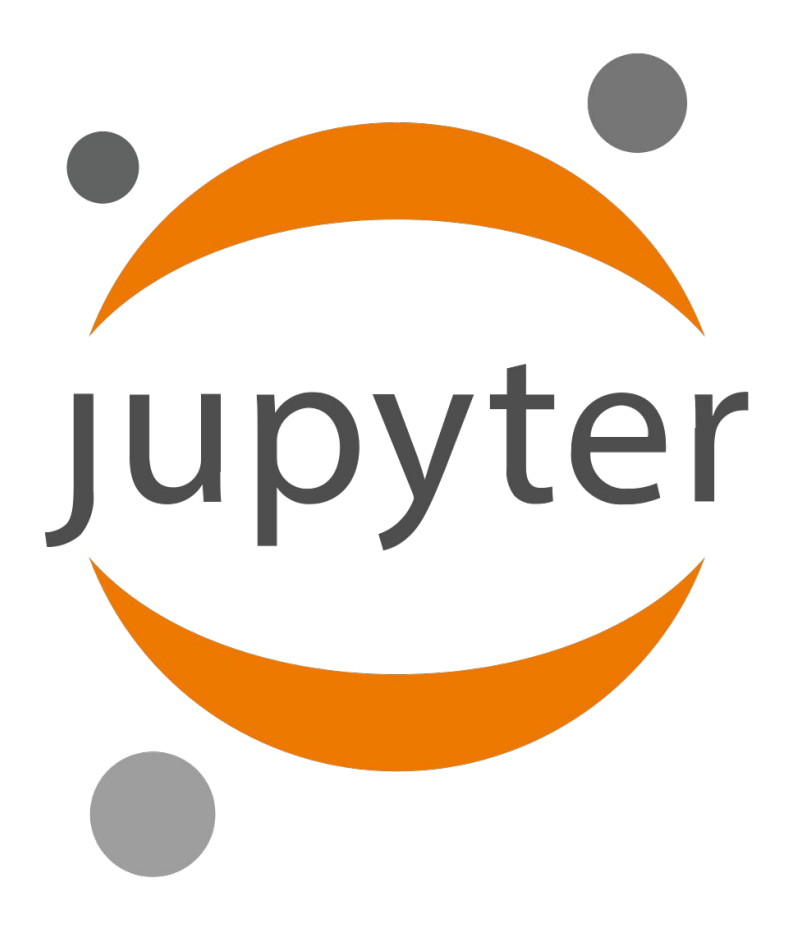

An article about computational science in a scientific publication is not the scholarship itself, it is merely advertising of the scholarship. The actual scholarship is the complete software development environment and the complete set of instructions which generated the figures.

-- Buckheit and Donoho WaveLab and Reproducible Research, 1995

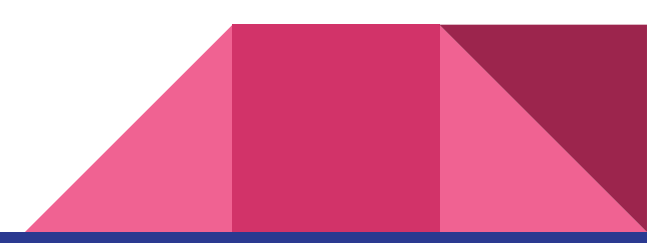

### For example: the Jupyter Notebook

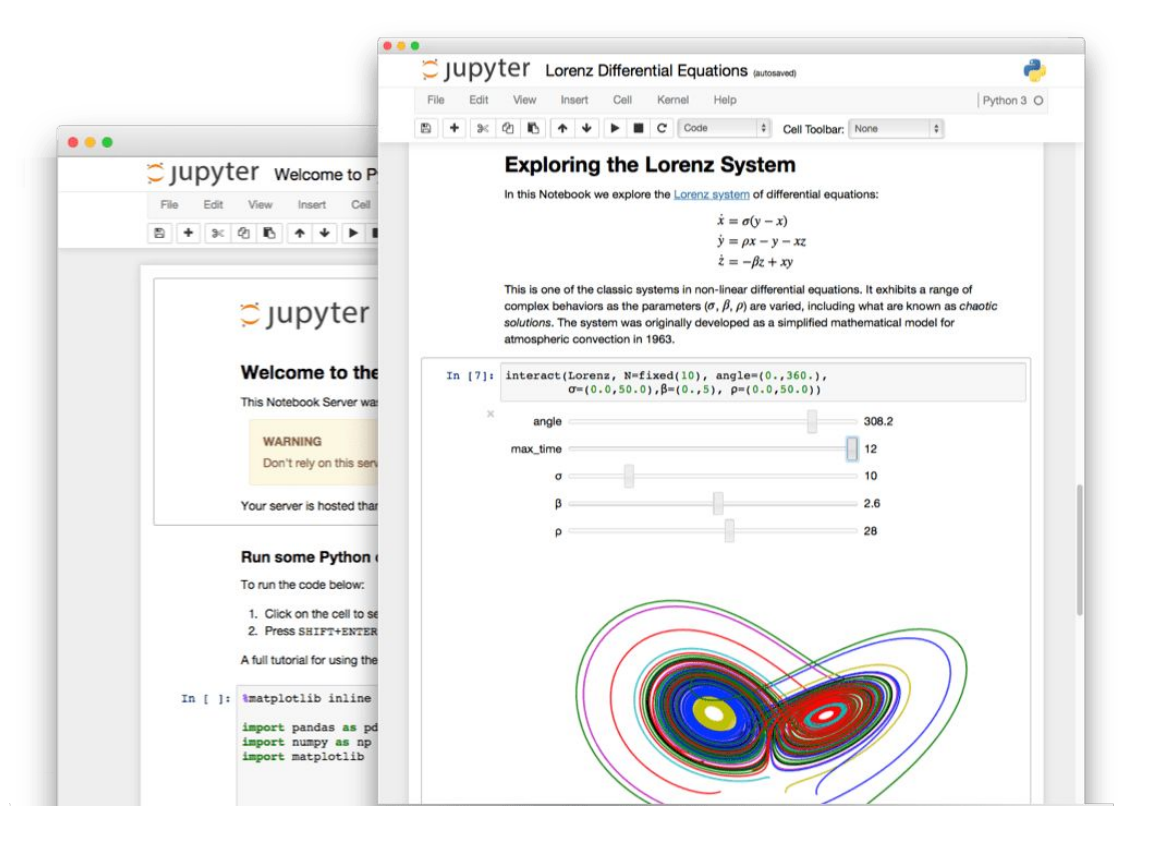

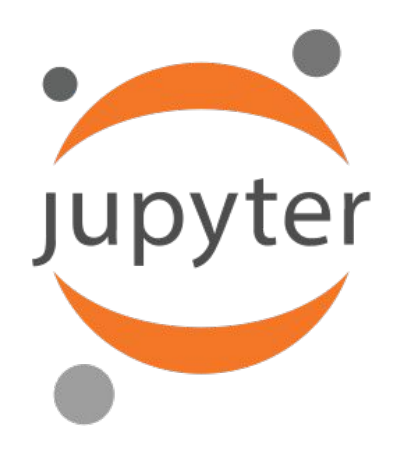

### a community of people and an ecosystem of open tools and standards for interactive computing

With thanks to *[Chris Holdgraf](https://docs.google.com/presentation/d/1IP_0RclPDHT3ezbdFjxc8D0xwMJIhWNnnNgTWkbKyVI/edit#slide=id.g5b30d56ecd_0_0)*

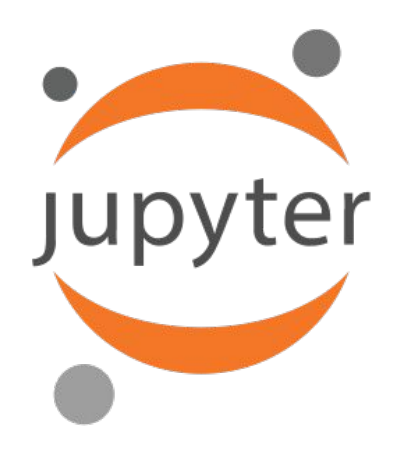

### create things that are *language-agnostic* and *modular*. Empower people to use other open tools.

With thanks to *[Chris Holdgraf](https://docs.google.com/presentation/d/1IP_0RclPDHT3ezbdFjxc8D0xwMJIhWNnnNgTWkbKyVI/edit#slide=id.g5b30d56ecd_0_0)*

### For example: the Jupyter Notebook

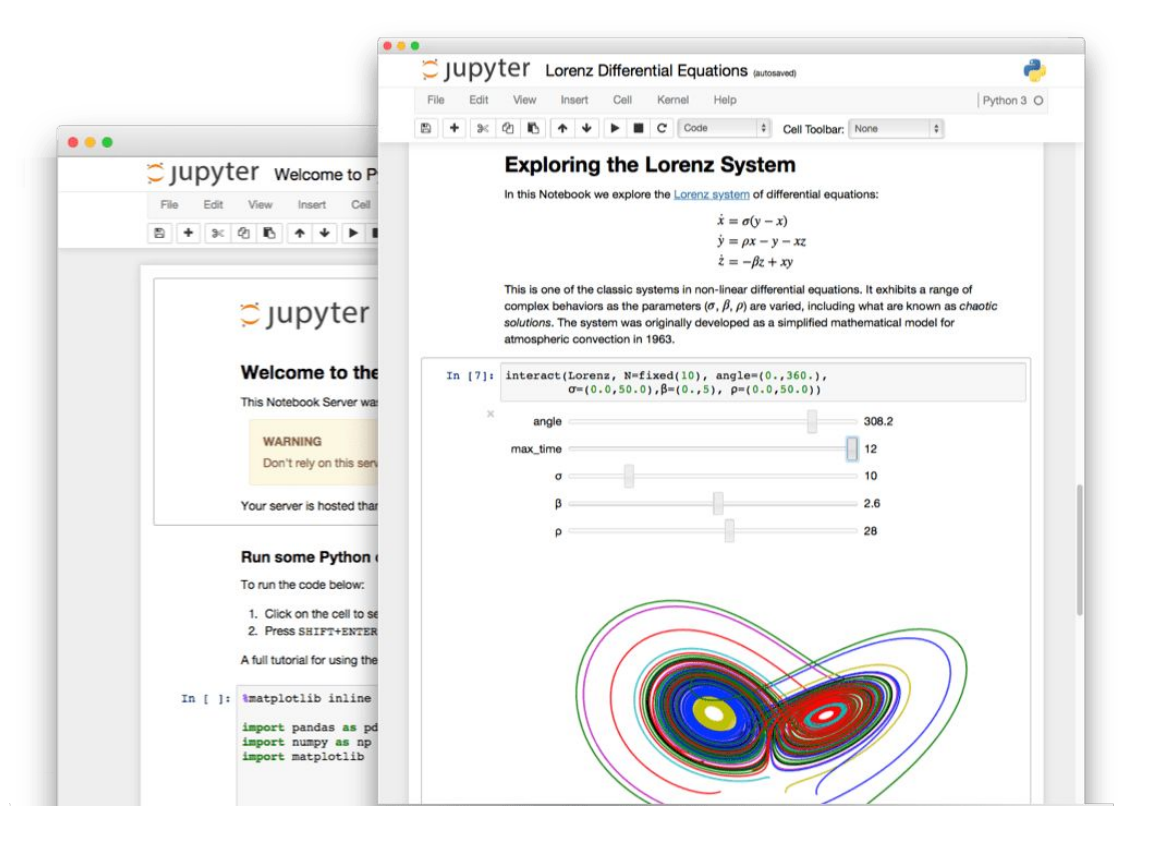

### complete set of instructions

*open-source languages are the raw material* 

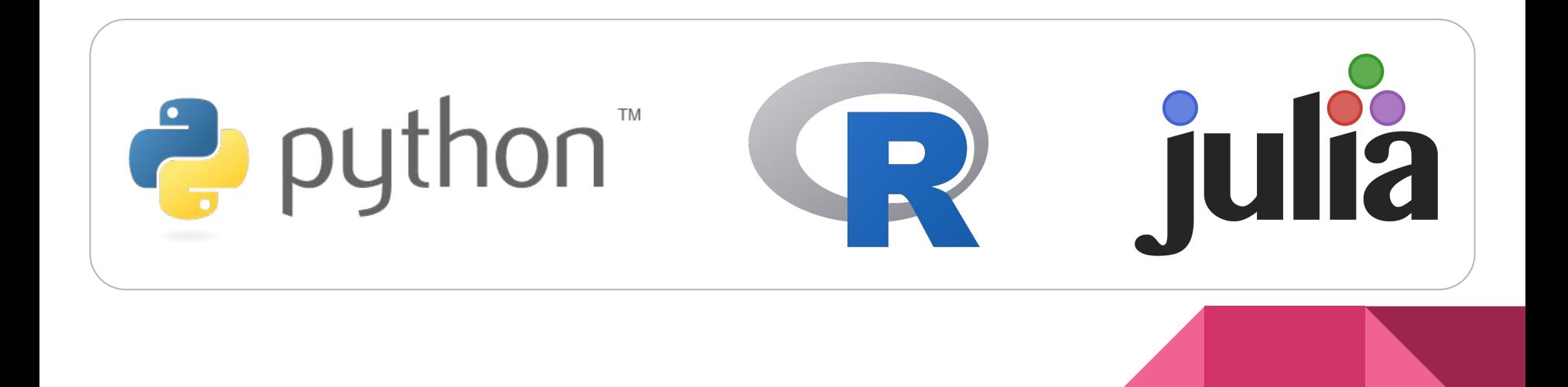

## complete set of instructions

**Jupyter** 

### *capture the steps*

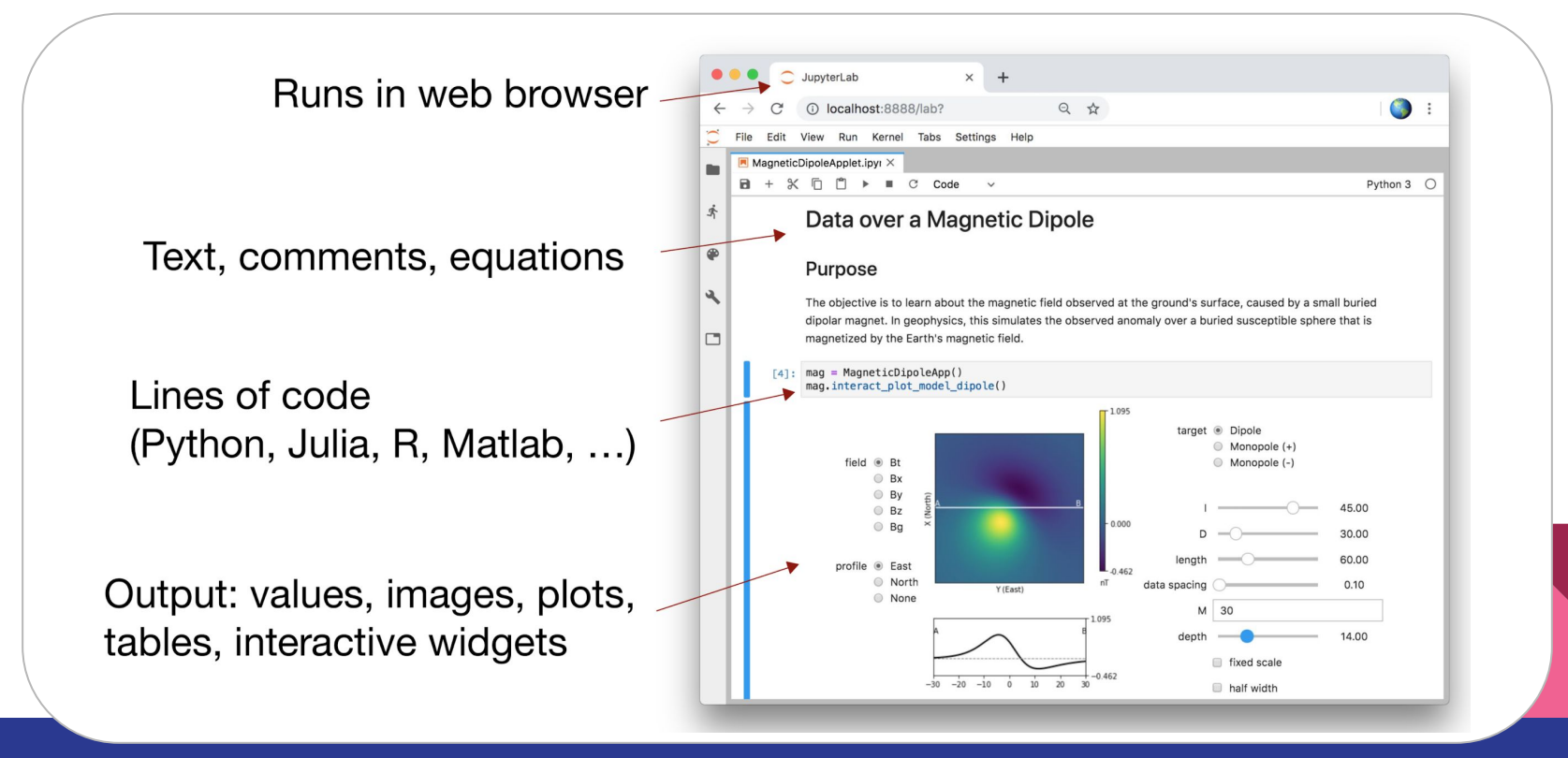

## complete set of instructions

*maintenance and sharing*

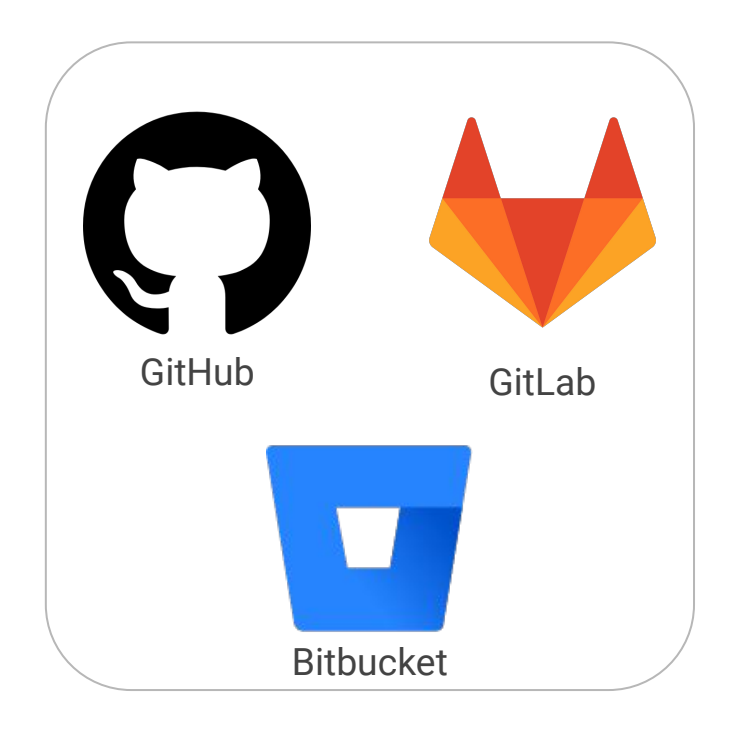

- version control
- issue tracking
- licensing
- integrations with
	- testing services
	- documentation hosting

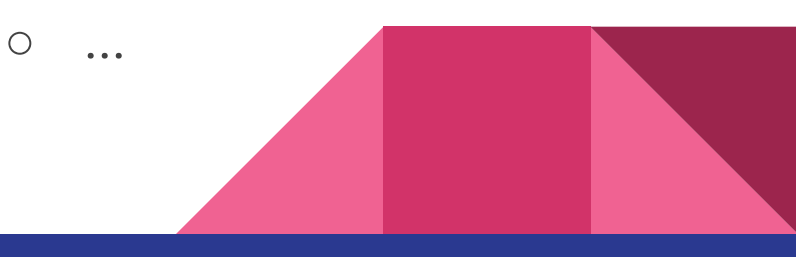

### What can we do with it?

- Interleave explanatory text, code, and generated figures
- Add in [additional kernels](https://github.com/jupyter/jupyter/wiki/Jupyter-kernels)
- Create outputs in a variety of formats (HTML, PDF, Markdown)

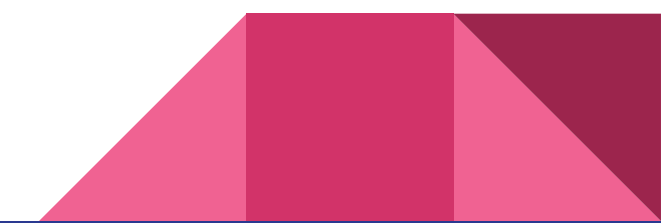

## Magic!

- · %matplotlib
- · *&timeit*
- · %load
- · %history

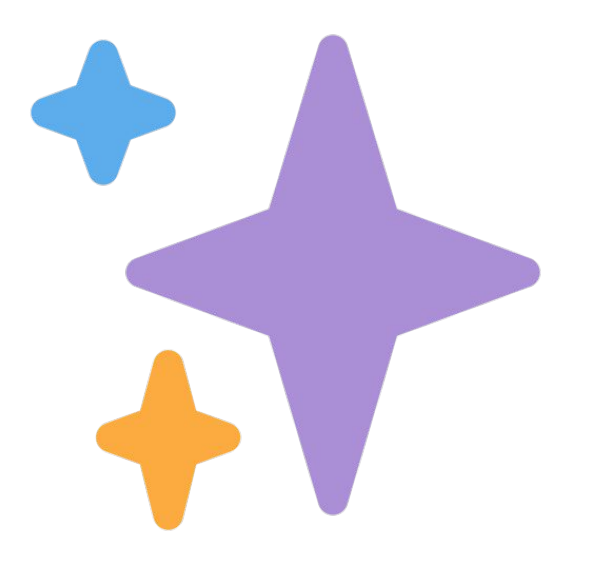

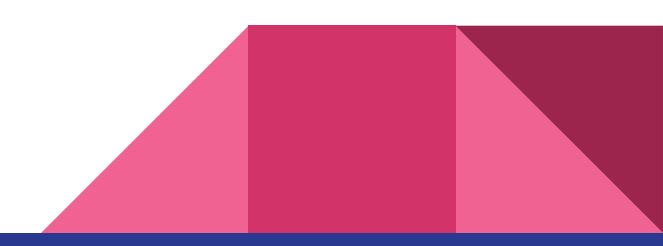

Here's one workflow for collaborative authoring

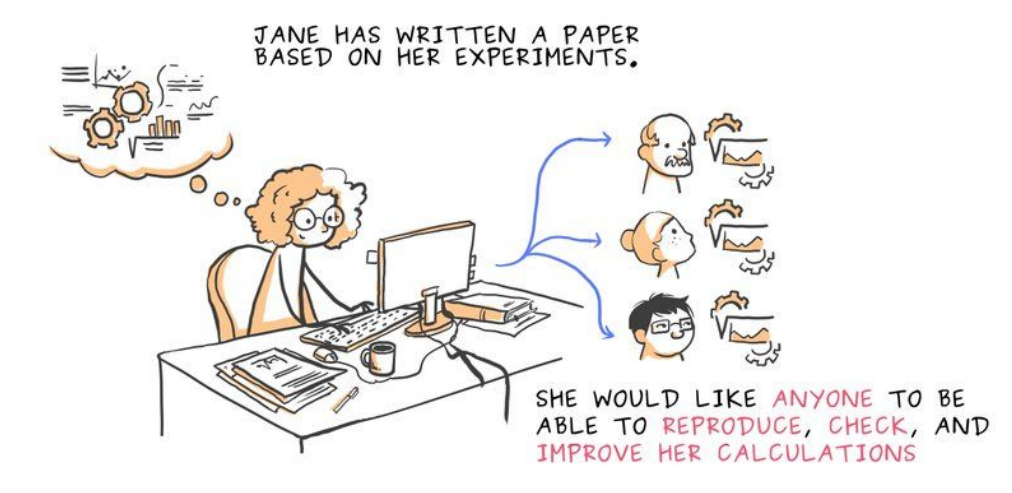

 $\sim$ 

*With thanks to [Chris Holdgraf](https://docs.google.com/presentation/d/1IP_0RclPDHT3ezbdFjxc8D0xwMJIhWNnnNgTWkbKyVI/edit#slide=id.g5b30d56ecd_0_0)*

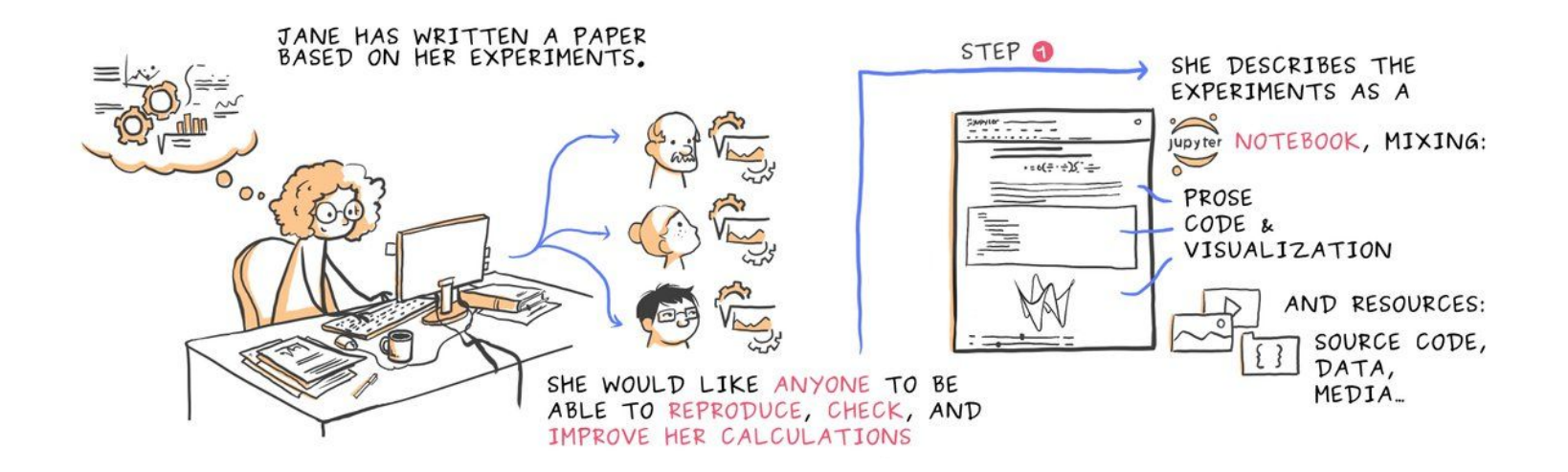

 $\mathcal{L}$ 

*With thanks to [Chris Holdgraf](https://docs.google.com/presentation/d/1IP_0RclPDHT3ezbdFjxc8D0xwMJIhWNnnNgTWkbKyVI/edit#slide=id.g5b30d56ecd_0_0)*

# I Don't Like Notebooks

### Joel Grus (@joelgrus) #JupyterCon 2018

## (audience booing)

notebooks have tons and tons of hidden state that's easy to screw up and difficult to reason about

@joelgrus #jupytercon

### We can respect statefulness

- Kernel restart and run-all
- Think about using tools beyond just the Notebook

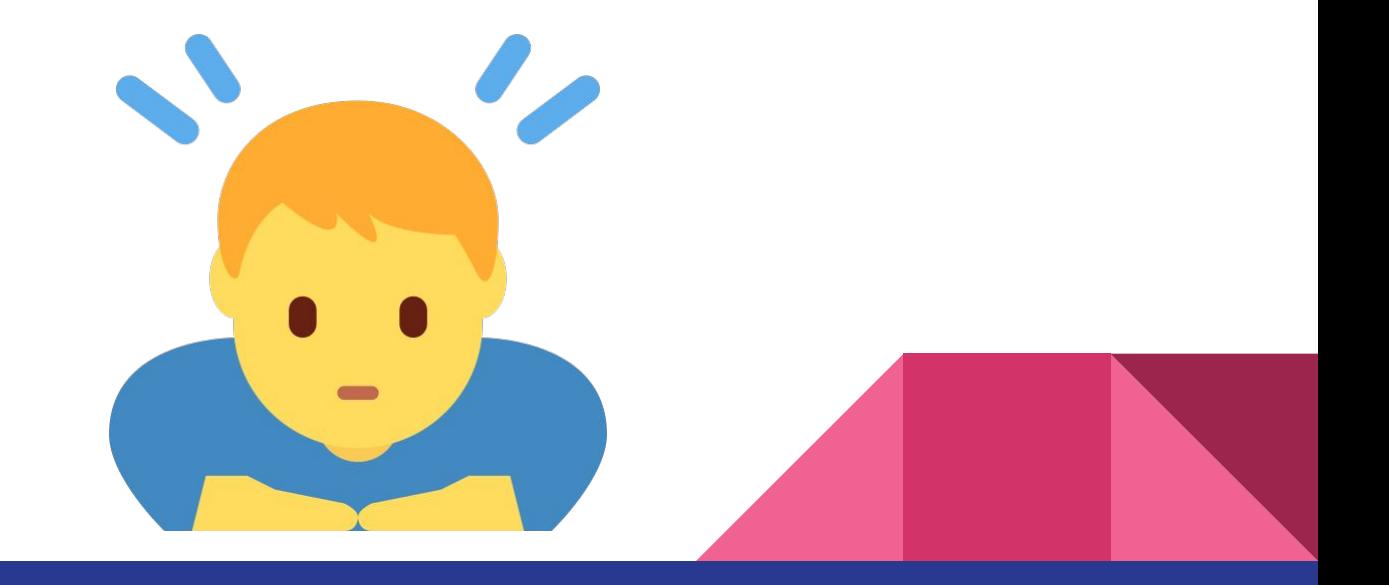

# **JupyterLab**

*The next generation Jupyter interface*

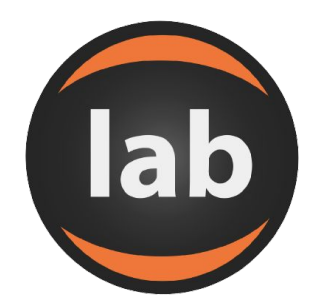

jupterlab.readthedocs.io
### A complete software development environment

### $\cup$ File Edit View Run Kernel Tabs Settings Help

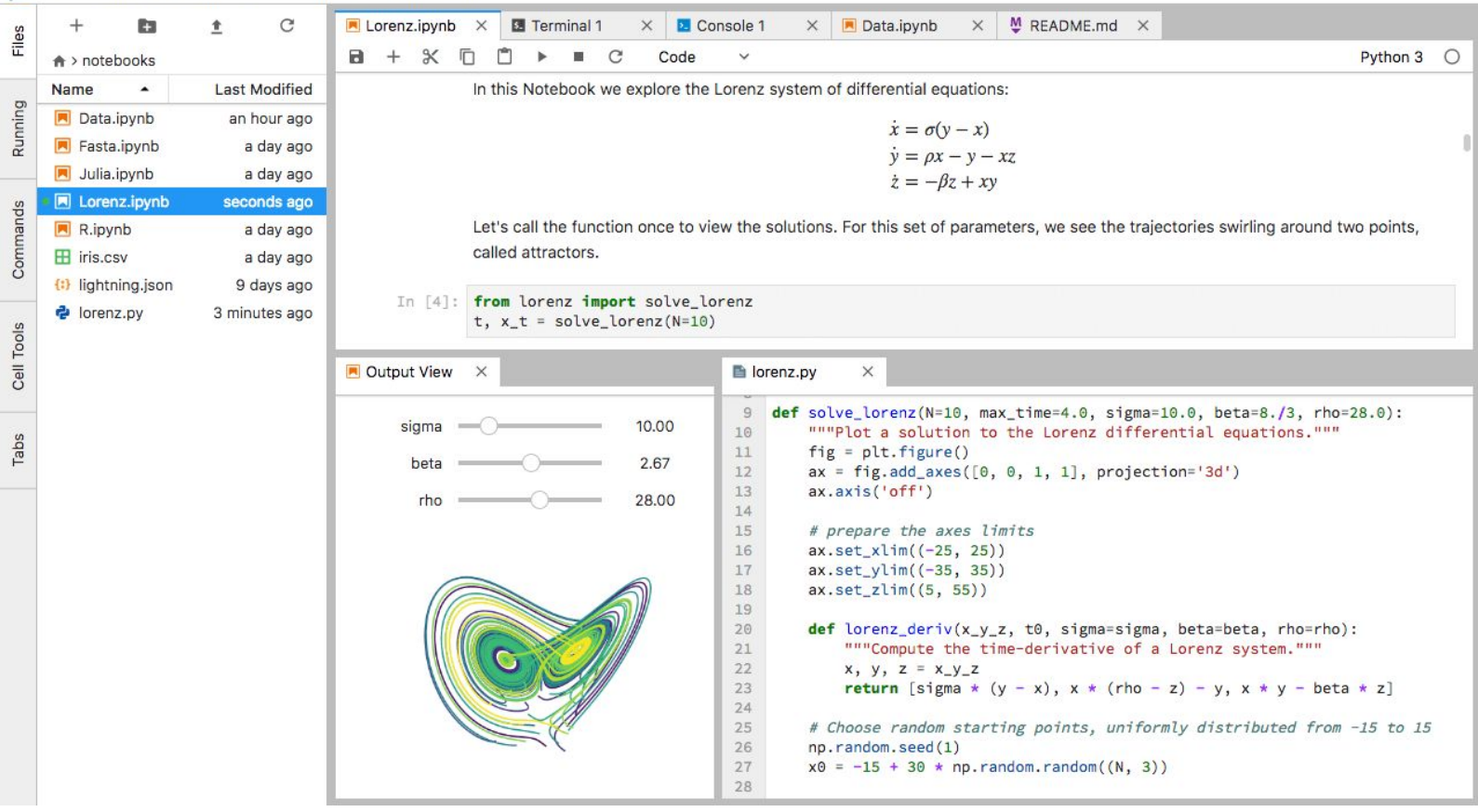

JupyterLab Extensions

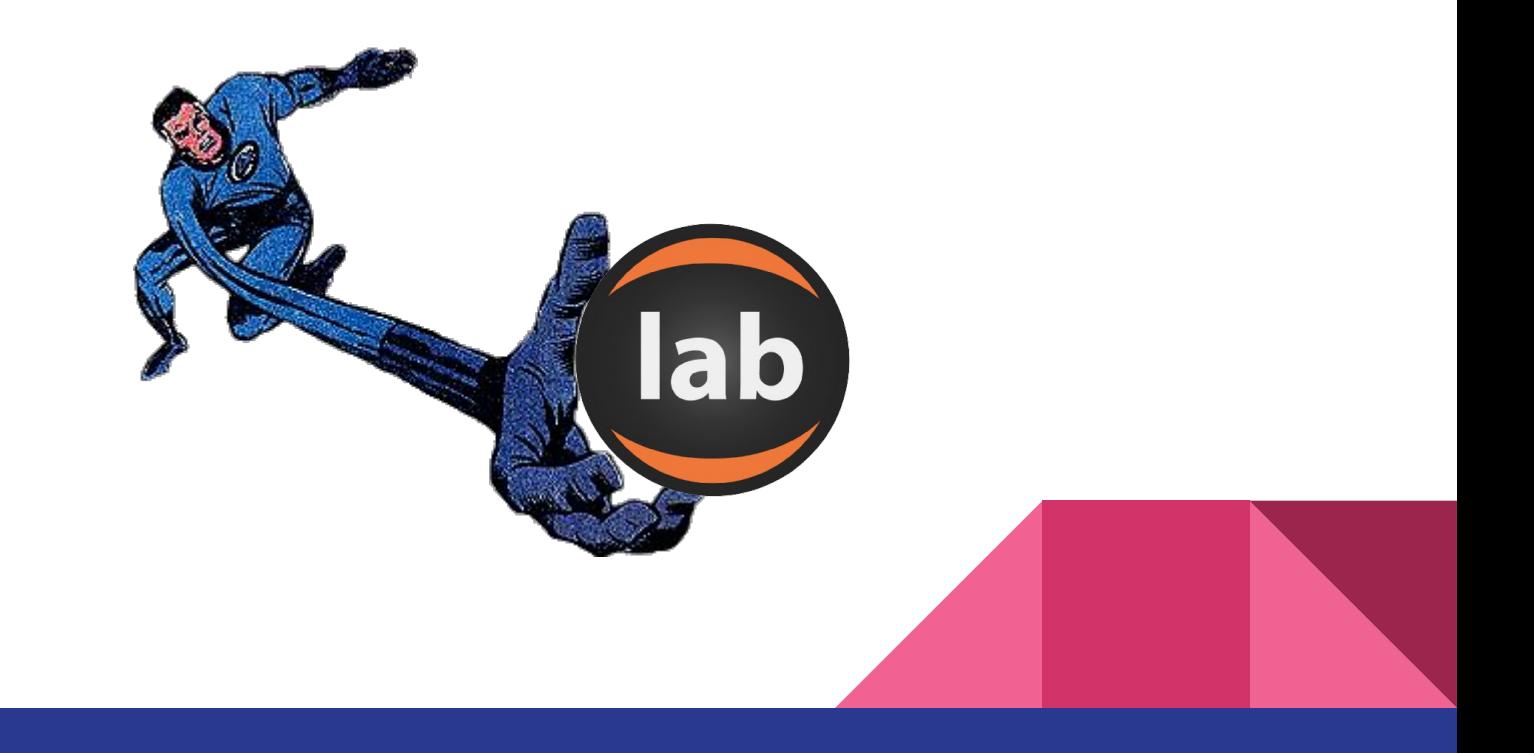

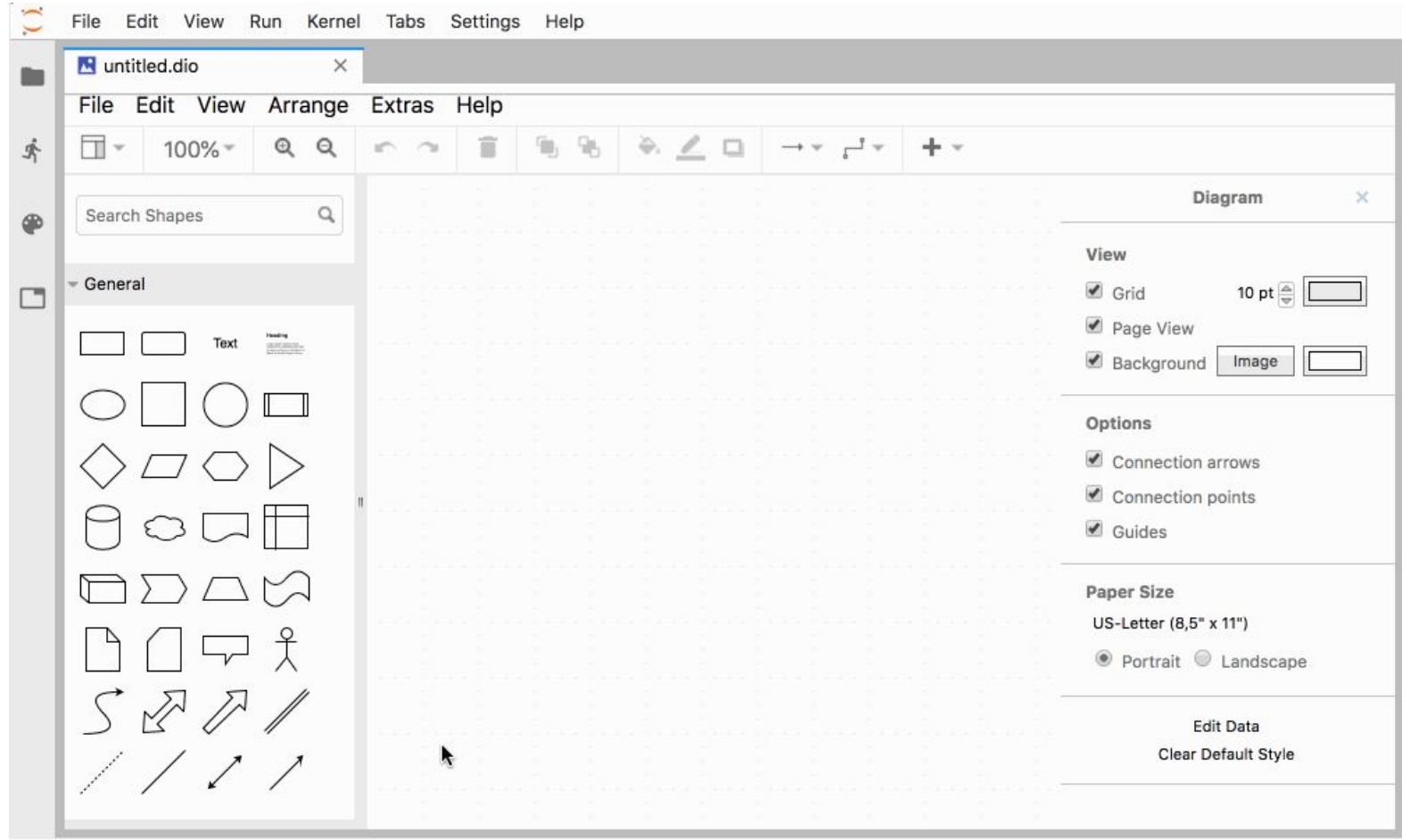

## Acknowledgements

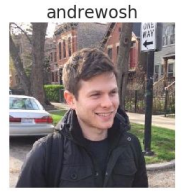

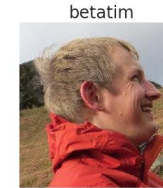

freeman-lab

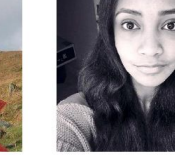

captainsafia

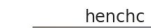

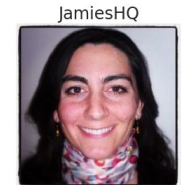

Carreau

parente

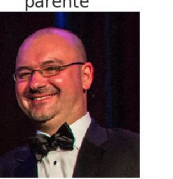

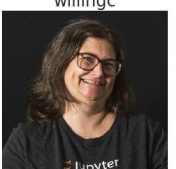

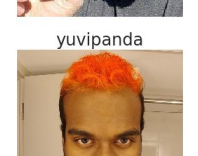

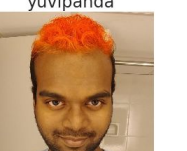

jzf2101

Ruv7

Zsailer

consideRatio

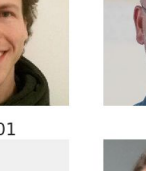

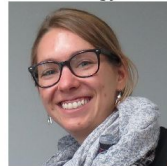

lheagy

ellisonbg

ryanlovett

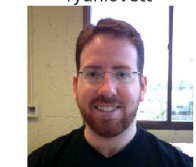

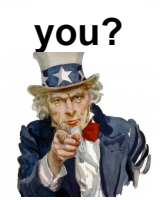

With thanks to Chris Holdgraf

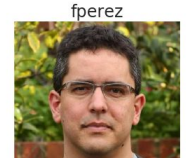

mbmilligan

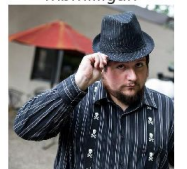

sgibson91

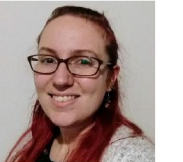

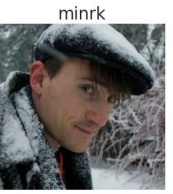

takluyver

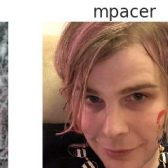

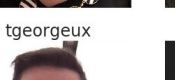

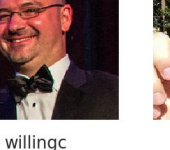

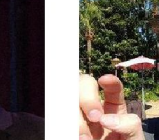

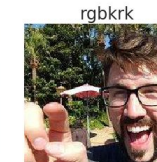

choldgraf

jhamrick

# Take-home ideas

○ There's a whole galaxy **beyond the PDF,** and Jupyter can help us get there

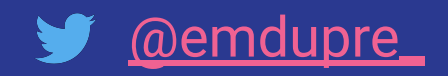

## An outline for this morning

- Community-based project management
- A practical introduction to pyBIDS
- Authoring for collaboration
- A practical introduction to Jupyter Notebooks and **JupyterLab**

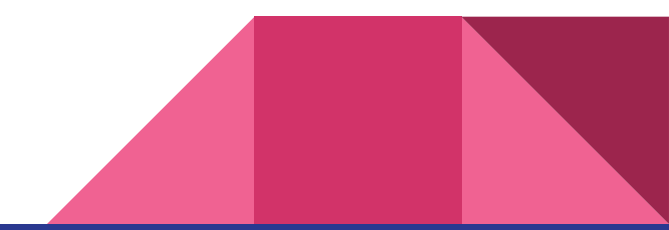